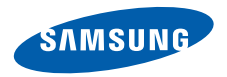

# **SGH-E380 Mode d'emploi**

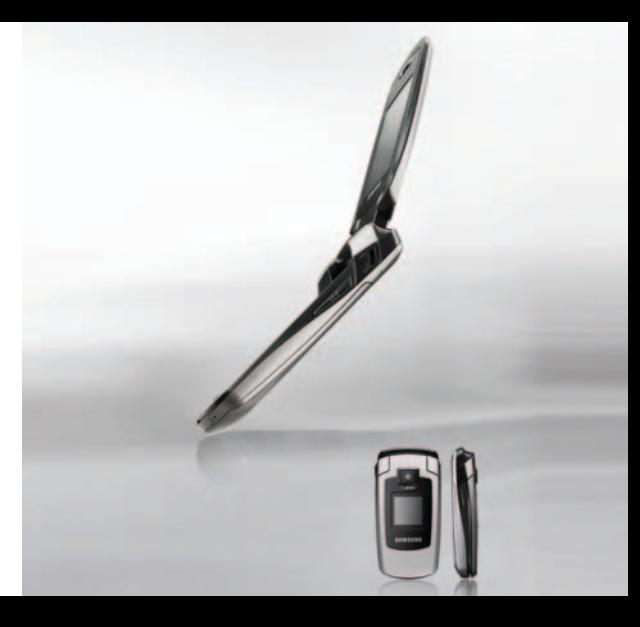

# <span id="page-1-0"></span>**Consignes** de sécurité **importantes**

Avant de vous servir de votre téléphone mobile, lisez les consignes de sécurité suivantes, afin d'éviter toute utilisation dangereuse ou frauduleuse de votre téléphone.

#### **N'utilisez jamais votre téléphone en conduisant.**

Garez votre véhicule avant d'utiliser un téléphone en prise directe.

#### **Eteignez votre téléphone lorsque vous effectuez le plein de votre véhicule.**

N'utilisez pas votre téléphone lorsque vous vous trouvez dans une station d'essence ou à proximité de produits combustibles ou chimiques.

### **Eteignez votre téléphone en avion.**

Les téléphones mobiles peuvent engendrer des interférences. Leur utilisation en avion est interdite et dangereuse.

#### **Eteignez votre téléphone à proximité de tout équipement médical électronique.**

Eteignez votre téléphone à proximité d'équipements médicaux. Les équipements utilisés dans les hôpitaux et les unités de soins sont sensibles aux radiofréquences. Respectez la législation ou la réglementation en vigueur.

#### **Interférences**

Tous les téléphones mobiles peuvent être sujets à des interférences susceptibles d'affecter leurs performances.

#### **Réglementations spécifiques**

Respectez les réglementations spécifiques en vigueur à l'endroit où vous vous trouvez et éteignez toujours votre téléphone lorsque son utilisation est interdite ou lorsqu'il est susceptible de générer des interférences ou d'être une source de danger.

#### **Etanchéité**

Votre téléphone n'est pas étanche. Gardez-le au sec.

#### **Utilisation normale**

Utilisez votre téléphone comme un combiné classique (écouteur plaqué sur l'oreille). Evitez tout contact inutile avec l'antenne lorsque le téléphone est allumé.

#### **Appel d'urgence**

Composez le numéro d'urgence national, puis appuyez sur  $\Box$ 

#### **Ne laissez pas le téléphone à la portée des enfants en bas âge.**

Conservez le téléphone, ses pièces détachées et ses accessoires hors de portée des enfants.

#### **Accessoires et batteries**

Utilisez uniquement les accessoires agréés par Samsung : batteries, casques et c?bles de connexion PC. L'emploi de tout accessoire non homologué pourrait endommager votre téléphone et s'avérer dangereux.

- Le téléphone risque d'exploser si vous remplacez la batterie par un modèle inapproprié.
- Débarrassez-vous des batteries usagées en respectant les instructions du fabricant.

#### **Réparation**

Toute réparation de votre téléphone doit être effectuée par un technicien agréé. Pour plus d'informations sur la sécurité, consultez la section « Informations relatives à la santé et à la sécurité » à la [page 128](#page-129-0).

# **Présentation de ce mode d'emploi**

Ce mode d'emploi fournit des instructions succinctes pour l'utilisation de votre téléphone. Pour vous familiariser avec ses principales fonctions, consultez les chapitres « [Mise en service](#page-8-0) » et « [Au-delà des](#page-19-0)  [fonctions téléphoniques](#page-19-0) ».

Voici les icônes utilisées dans ce mode d'emploi :

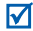

Signale d'importantes remarques concernant la sécurité ou les fonctionnalités du téléphone.

- Indique que la page référencée contient des informations supplémentaires.
- $\rightarrow$  Indique que vous devez utiliser les touches de navigation pour atteindre l'option spécifiée et la sélectionner.
- Désigne une touche du téléphone. Par exemple,  $[\n\bigtriangleup]$
- <> Indique une touche écran dont la fonction est affichée au bas de l'écran du téléphone. Par exemple, <**Menu**>

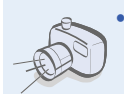

### **• Appareil photo et caméscope**

Utilisez le module photo/caméscope de votre téléphone pour photographier ou filmer.

# *Fonctions spéciales de votre téléphone*

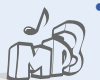

#### **• Lecteur MP3**

Votre téléphone vous permet d'écouter des fichiers musicaux au format MP3.

#### **• Bluetooth**

Transférez des fichiers multimédias et des données personnelles et connectezvous à d'autres périphériques à l'aide de la technologie Bluetooth, gratuite et sans fil. Les casques Bluetooth stéréo permettent également d'écouter de la musique avec une grande qualité sonore.

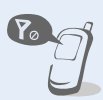

### **• Mode hors-ligne**

Passez en mode hors-ligne pour exploiter les fonctions non mobiles de votre téléphone en avion.

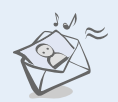

#### **• MMS**

Envoyez et recevez des messages multimédias contenant une combinaison de texte, d'images, de vidéo et de son.

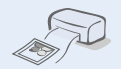

#### **• Imprimer via Bluetooth**

Imprimez des images, des messages et d'autres données personnelles directement depuis votre téléphone.

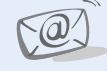

#### **• E-mail**

Envoyez et recevez des courriers électroniques avec des pièces jointes (fichiers image, vidéo et audio).

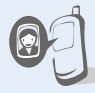

#### **• Photo de votre correspondant** Sachez qui vous appelle en affichant la photo associée au numéro de vos contacts.

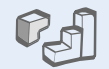

#### **• Java**

Divertissez-vous avec les jeux Java™ fournis et téléchargez-en de nouveaux.

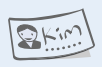

#### **• Carte de visite**

Créez vos propres cartes de visite avec vos coordonnées et utilisez-les chaque fois que vous vous présentez par téléphone.

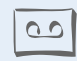

#### **• Qualité vocale**

Cette fonction permet d'augmenter le volume et la clarté de la communication dans les environnements très bruyants.

# *Tables des matières*

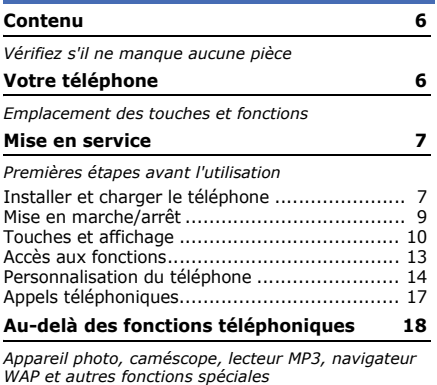

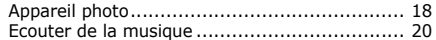

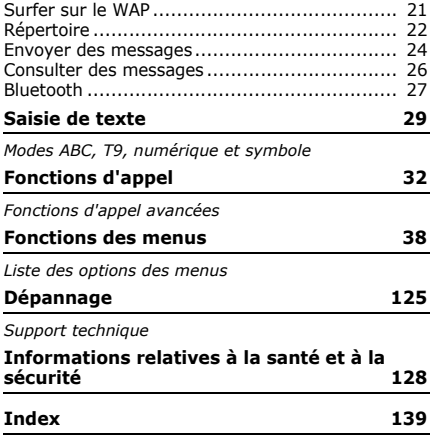

# *Présentation des fonctions*

Pour accéder aux fonctions, appuyez sur <**Menu**> en mode veille.

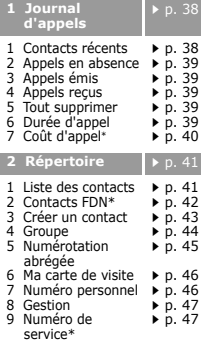

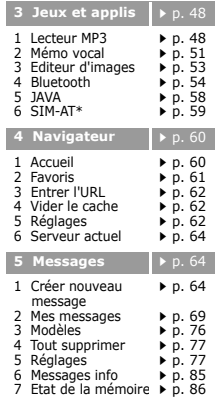

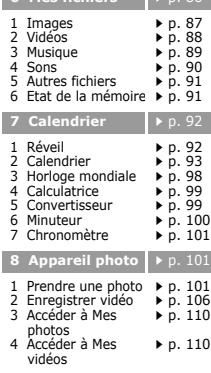

**6 Mes fichiers p. [86](#page-87-1)** 

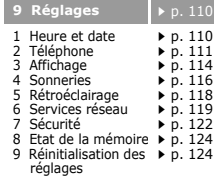

<span id="page-6-0"></span>\* S'affiche uniquement si la fonction est prise en charge par votre carte SIM.

# <span id="page-7-0"></span>*Contenu*

<span id="page-7-1"></span>*Vérifiez s'il ne manque aucune pièce*

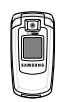

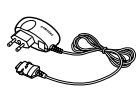

Téléphone Chargeur rapide

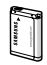

Batterie Mode d'emploi

Vous pouvez acquérir différents accessoires auprès de votre revendeur Samsung.

Les accessoires fournis avec votre  $\triangledown$ téléphone et ceux que vous trouverez chez votre revendeur Samsung peuvent différer selon votre pays ou votre opérateur.

# <span id="page-7-2"></span>*Votre téléphone*

<span id="page-7-3"></span>*Emplacement des touches et fonctions*

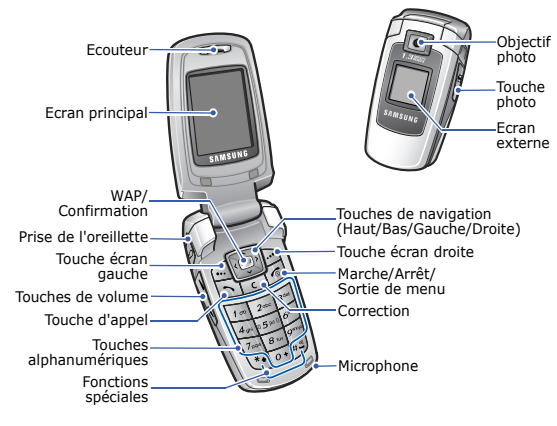

# <span id="page-8-1"></span><span id="page-8-0"></span>*Mise en service*

<span id="page-8-2"></span>*Premières étapes avant l'utilisation*

### **Carte SIM**

Lorsque vous vous abonnez à un réseau de téléphonie mobile, une carte SIM (Subscriber Identity Module) vous est remise. Elle contient tous les détails de votre abonnement (code PIN, services disponibles en option, etc.).

# <span id="page-8-3"></span>**Installer et charger le téléphone**

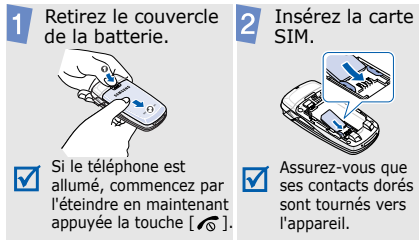

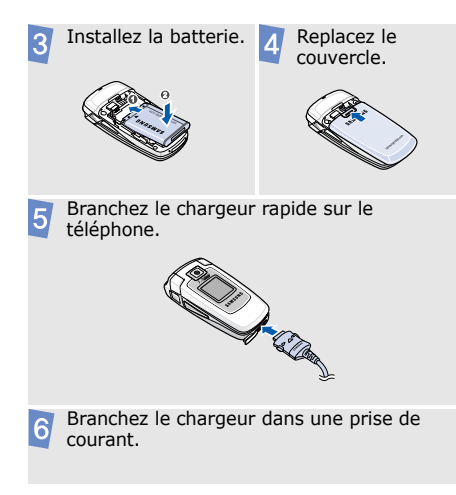

### *Mise en service*

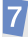

8

 Lorsque la batterie est chargée entièrement (son icône est immobile), débranchez le chargeur du secteur.

Débranchez le chargeur du téléphone.

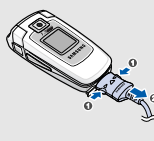

### **Voyant de faible charge**

Lorsque la batterie commence à être déchargée :

- une tonalité d'avertissement retentit,
- un message d'avertissement s'affiche à l'écran et
- $\bullet$  l'icône de batterie vide  $\Box$  clignote.

Lorsque le niveau de charge de la batterie est vraiment insuffisant, le téléphone s'éteint automatiquement. Dans ce cas, rechargez la batterie.

## <span id="page-10-0"></span>**Mise en marche/arrêt Mode hors-ligne**

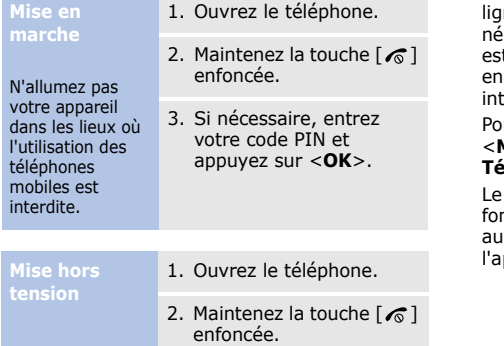

Vous pouvez régler le téléphone en Mode horsne, pour ainsi désactiver les fonctions qui nécessitent une connexion au réseau. Ce mode t pratique pour utiliser le téléphone dans des droits où l'emploi de ce type d'appareils est terdit, comme dans les avions et les hôpitaux.

ur activer le Mode hors-ligne, appuyez sur <**Menu**>, puis choisissez **Réglages** → **Téléphone** → **Mode hors-ligne** → **Activé**.

Mode hors-ligne permet d'utiliser les nctions qui ne nécessitent pas de connexion réseau, telles que les jeux, le calendrier, ppareil photo et le lecteur MP3.

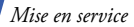

### <span id="page-11-0"></span>**Touches et affichage**

### **Touches**

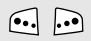

Exécutent les fonctions indiquées à la dernière ligne de l'écran.

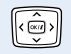

En mode veille, ouvrent directement vos menus préférés. ▶ [p. 111](#page-112-1) En mode menu, font défiler les différentes options.

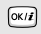

En mode veille, lance le navigateur WAP.

En mode menu, sélectionne l'option en surbrillance ou confirme votre saisie.

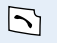

Compose un numéro ou répond à un appel.

En mode veille, récupère les numéros des derniers appels composés, manqués ou reçus.

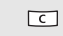

Efface les caractères affichés à l'écran ou la sélection dans une application.

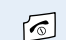

Maintenue enfoncée, allume ou éteint le téléphone.

Met fin à un appel.

En mode menu, annule les données saisies et remet l'appareil en veille.

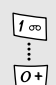

Permettent de saisir des chiffres, des lettres et certains caractères spéciaux.

En mode veille, maintenez la touche [**1**]enfoncée pour accéder à votre messagerie vocale. Pour entrer un préfixe international, maintenez la touche [**0**] enfoncée.

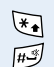

Permettent de saisir des caractères spéciaux.

En mode veille, maintenez la touche  $\lceil \# \rceil$  enfoncée pour activer ou désactiver le mode silencieux. Maintenez la touche  $[ * ]$  enfoncée pour insérer une pause entre les chiffres.

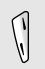

Règle le volume sonore du téléphone.

En mode veille et avec le téléphone ouvert, règle le volume sonore du clavier. Avec le téléphone fermé, maintenez la touche enfoncée pour allumer l'écran externe.

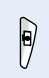

En mode veille, ouvre le menu **Appareil photo** : maintenez-la appuyée pour allumer l'appareil photo.

En mode photo, prend un cliché ou filme une séquence vidéo.

### **Ecran**

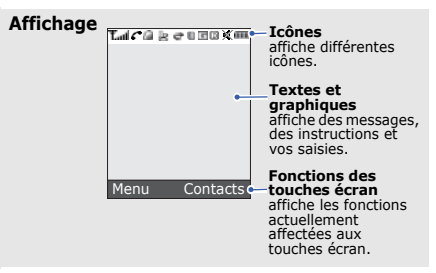

### *Mise en service*

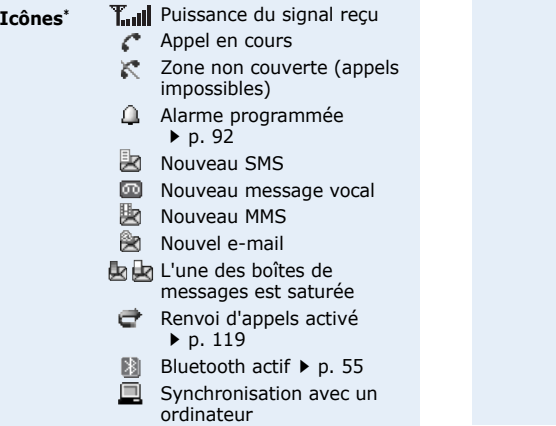

Réseau GPRS E

#### Réseau EDGE ß

- Votre zone locale, si vous ⋒ êtes abonné à ce service
- 
- $\blacksquare$  Votre zone de travail, si vous êtes abonné à ce service
- **R** Réseau d'itinérance
	- Mode silencieux (Vibreur)
- 巡测 Mode silencieux (Secret)
- ŊХ. Type de sonnerie  $\blacktriangleright$  [p. 116](#page-117-1)
	- Aucun : Mélodie
	- $\bullet$   $\blacksquare$  : Vibreur
	- $\mathbb{P}^*$  : Mélodie et vibreur
	- **b** : Vibreur, puis mélodie
	- $\sqrt{ }$  : Mélodie, puis vibreur

**III** Niveau de charge de la batterie

\* Les icônes qui apparaissent à l'écran peuvent varier en fonction de votre pays ou de votre opérateur téléphonique.

# <span id="page-14-0"></span>**Accès aux fonctions**

**Touches écran**

Le rôle des touches écran varie selon les fonctions en cours d'utilisation. La dernière ligne de l'écran indique leur rôle actuel.

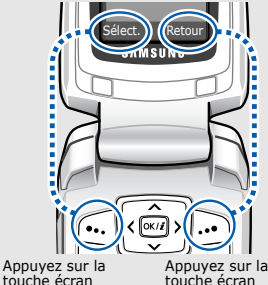

touche écran gauche pour sélectionner l'option en surbrillance.

droite pour revenir au niveau de menu précédent.

**Sélection d'une option**

- 1. Appuyez sur la touche écran désirée.
- 2. Utilisez les touches de navigation pour passer à l'option précédente ou suivante.
- 3. Appuyez sur <**Sélect.**> ou sur  $\lceil \frac{\text{OK}}{\text{Z}} \rceil$  pour valider la fonction affichée ou l'option en surbrillance.
- 4. Pour sortir, choisissez l'une des méthodes suivantes :
	- Appuyez sur <**Retour**> pour revenir au niveau supérieur du menu.
	- Appuyez sur  $\lceil \mathcal{L} \rceil$  pour revenir en mode veille.

*Mise en service*

**Raccourcis** Appuyez sur la touche numérique correspondant à l'option désirée.

### <span id="page-15-0"></span>**Personnalisation du téléphone**

#### **Langue**

- 1. En mode veille, appuyez sur <**Menu**>, puis choisissez **Réglages** → **Téléphone** → **Langue**.
- 2. Choisissez une langue.

### **Mélodie de sonnerie**

- 1. En mode veille, appuyez sur <**Menu**>, puis choisissez **Réglages** → **Sonneries** → **Appel entrant** → **Sonnerie**.
- 2. Sélectionnez une catégorie de sonneries.

### **Fond d'écran du mode veille**

Vous pouvez choisir l'arrièreplan du mode veille de chaque écran.

3. Sélectionnez une sonnerie. 4. Appuyez sur <**Enreg.**>.

### Pour l'écran principal :

- 1. En mode veille, appuyez sur <**Menu**>, puis choisissez **Réglages** → **Affichage** → **Fond d'écran** → **Ecran principal** → **Ecran principal**.
- 2. Sélectionnez une catégorie d'images.
- 3. Sélectionnez une image.
- 4. Appuyez sur <**Enreg.**>.

#### Pour l'écran externe :

- 1. En mode veille, appuyez sur <**Menu**>, puis choisissez **Réglages** → **Affichage** → **Fond d'écran** → **Ecran externe**.
- 2. Sélectionnez un type d'image.
- 3. Pour **Horloge**, sélectionnez un type d'horloge, puis appuyez sur <**Enreg.**>. Pour **Msg écran externe**, entrez un message de bienvenue, puis appuyez sur  $\lceil OK/\mathbf{z} \rceil$ . Pour **Fonds d'écran**, choisissez une catégorie d'images puis sélectionnez une image.

**Couleur des menus** Vous pouvez modifier la couleur des éléments affichés, tels que les titres et les surbrillances.

- 1. En mode veille, appuyez sur <**Menu**>, puis choisissez **Réglages** → **Affichage** → **Couleur des menus**.
- 2. Choisissez un modèle de couleurs.

### **Raccourcis menu**

Les touches de navigation peuvent servir de raccourcis pour accéder à vos menus préférés.

1. En mode veille, appuyez sur <**Menu**>, puis choisissez **Réglages** → **Téléphone** → **Raccourcis**.

**Raccourcis menu** (suite)

- 2. Sélectionnez une touche.
- 3. Sélectionnez le menu à affecter à cette touche.

#### **Mon menu**

Vous pouvez créer un menu contenant vos éléments de menu favoris.

Pour définir un élément dans Mon menu :

- 1. En mode veille, appuyez sur <**Menu**>, puis choisissez **Réglages** → **Téléphone** → **Mon menu**.
- 2. Sélectionnez un élément à modifier.
- 3. Sélectionnez l'élément de menu souhaité.

Pour accéder à un élément dans Mon menu :

- 1. En mode veille, appuyez sur [Haut].
- 2. Naviguez jusqu'à l'élément de votre choix.
- 3. Appuyez sur  $[OK/\mathbf{i}].$

**Mode silencieux** Pour ne pas déranger votre entourage, vous pouvez mettre votre téléphone en mode silencieux.

En mode veille, maintenez la touche  $[#]$  enfoncée.

### **Verrouiller le téléphone**

Pour empêcher toute utilisation non autorisée de votre téléphone, vous pouvez lui attribuer un mot de passe. Le téléphone le réclamera lors de sa mise en marche.

- 1. En mode veille, appuyez sur <**Menu**>, puis choisissez **Réglages** → **Sécurité** → **Modifier mot de passe**.
- 2. Entrez le mot de passe défini par défaut : **00000000**, puis appuyez sur <**OK**>.
- 3. Entrez un nouveau mot de passe de 4 à 8 chiffres, puis appuyez sur <**OK**>.
- 4. Entrez le nouveau mot de passe une deuxième fois, puis appuyez sur <**OK**>.
- 5. Sélectionnez **Blocage téléphone personnalisé**.
- 6. Sélectionnez **Activé**.
- 7. Entrez le mot de passe, puis appuyez sur <**OK**>.

# <span id="page-18-0"></span>**Appels téléphoniques**

### **Composer un numéro**

- 1. Saisissez l'indicatif et le numéro de téléphone.
- 2. Appuyez sur  $\lceil \bigcirc \rceil$ .
- 3. Pour raccrocher, appuyez sur  $\lceil \mathcal{L} \rceil$ .

**Répondre à un appel**

- 1. Lorsque le téléphone sonne, appuyez sur  $\lceil \bigcirc \rceil$  pour décrocher.
- 2. Pour raccrocher, appuyez sur  $\lceil \mathcal{L} \rceil$ .

**Régler le volume pendant un appel** Appuyez sur [Volume].

# <span id="page-19-1"></span><span id="page-19-0"></span>*Au-delà des fonctions téléphoniques*

<span id="page-19-2"></span>*Appareil photo, caméscope, lecteur MP3, navigateur WAP et autres fonctions spéciales*

### <span id="page-19-3"></span>**Appareil photo**

### **Photographier**

- 1. En mode veille, maintenez la touche [  $\blacksquare$ ] enfoncée pour allumer l'appareil photo.
- 2. Orientez l'objectif vers le sujet et réglez l'image.
- 3. Appuyez sur  $\lceil OK/\mathbf{z} \rceil$  ou sur [da] pour prendre une photo. Le cliché est automatiquement enregistré.

4. Appuyez sur <**Retour**> pour prendre une autre photo.

### **Afficher une photo**

- 1. En mode veille, appuyez sur <**Menu**> et choisissez **Mes fichiers** → **Images** → **Mes photos**.
- 2. Sélectionnez la photo désirée.

#### 3. Appuyez sur  $\lceil OK/\mathbf{z} \rceil$  ou sur [ du ] pour commencer à enregistrer.

- 4. Appuyez sur  $\lceil \alpha \cdot \mid \mathbf{z} \rceil$ , < $\lceil \mathbf{z} \rceil$ > ou sur [ d ] pour arrêter l'enregistrement. La séquence vidéo est automatiquement enregistrée.
- 5. Appuyez sur  $\langle \psi \rangle$  pour filmer à nouveau.

### **Filmer**

- 1. En mode veille, maintenez la touche [ d ] enfoncée pour allumer l'appareil photo.
- 2. Appuyez sur [**1**] pour passer en mode caméscope.

**Regarder une vidéo**

- 1. En mode veille, appuyez sur <**Menu**>, puis choisissez **Mes fichiers** → **Vidéos** → **Mes vidéos**.
- 2. Sélectionnez le clip vidéo désiré.

### *Au-delà des fonctions téléphoniques*

## <span id="page-21-0"></span>**Ecouter de la musique**

**Copier des fichiers musicaux dans le téléphone**

Utilisez les méthodes suivantes :

- Téléchargez via le WAP sans fil  $\blacktriangleright$  [p. 60](#page-61-0)
- Téléchargez depuis un ordinateur à l'aide du logiciel Samsung PC Studio (en option). ▶ Guide de l'utilisateur Samsung PC Studio
- Chargez des fichiers via Bluetooth  $\triangleright$  [p. 57](#page-58-0)

**Créer une liste de lecture**

- 1. En mode veille, appuyez sur <**Menu**> et choisissez **Jeux et applis** → **Lecteur MP3**.
- 2. Appuyez sur <**Options**> et sélectionnez **Ajouter musique**.
- 3. Appuyez sur  $[OK/\mathbf{z}]$  pour sélectionner les fichiers désirés, puis sur <**Ajouter**>.

### **Ecouter de la musique**

- 1. Dans l'écran du lecteur MP3, appuyez sur  $[OK/\mathbf{i}].$
- 2. Pendant la lecture, utilisez les touches suivantes :
	- $OK/\mathbf{i}$ : met en pause ou reprend après une pause.
	- Haut : ouvre la liste de lecture en cours.
	- Gauche : revient au morceau précédent. Maintenue enfoncée, recule dans le fichier.
	- Droite : passe au morceau suivant. Maintenue enfoncée, avance dans le fichier.
	- Volume : règle le volume sonore.
- 3. Appuyez sur [Bas] pour arrêter la lecture.

### <span id="page-22-0"></span>**Surfer sur le WAP**

Grâce au navigateur intégré, vous pouvez aisément surfer sur le WAP sans fil, bénéficier de nombreux services, recevoir des informations en temps réel et télécharger des fichiers multimédias.

### **Lancer le navigateur**

En mode veille, appuyez sur [OK/ $i$ ] ou sur <**Menu**> et choisissez **Navigateur** → **Accueil**.

**Surfer sur le WAP**

- Pour parcourir les éléments du navigateur, utilisez les touches [Haut] et [Bas].
- Pour sélectionner un élément, appuyez sur  $\langle \sqrt{\rangle}$  > ou sur  $\lceil \frac{X}{i} \rceil$ .

### *Au-delà des fonctions téléphoniques*

**Surfer sur le WAP** (suite)

- Pour revenir à la page précédente, appuyez sur <**Retour**> ou sur [**C**].
- Pour revenir à la page d'accueil, maintenez la touche [**C**] enfoncée.
- Pour accéder aux options du navigateur, sélectionnez ou appuyez sur  $[\ast]$ .
- Pour accéder aux autres menus du téléphone, appuyez sur  $\lceil \# \rceil$ .

# <span id="page-23-0"></span>**Répertoire**

**Ajouter un contact**

### Dans la mémoire du téléphone :

- 1. En mode veille, entrez le numéro de téléphone et appuyez sur  $\lceil OK/\tilde{z} \rceil$ .
- 2. Sélectionnez **Téléphone** → **Nouveau** → un type de numéro.
- 3. Renseignez les coordonnées suivantes : Prénom, Nom, Mobile, Domicile, Bureau, Fax, Autre, Email, Photo appelant, Sonnerie, Groupe et Notes.
- 4. Appuyez sur  $\lceil OK/\mathbf{i} \rceil$  pour enregistrer le contact.

### Dans la carte SIM :

- 1. En mode veille, entrez le numéro de téléphone et appuyez sur  $\lceil \frac{\text{OK}}{\text{I}} \rceil$ .
- 2. Sélectionnez **SIM** → **Nouveau**.
- 3. Entrez un nom.
- 4. Appuyez sur  $\lceil OK/\tilde{\mathbf{z}} \rceil$  pour enregistrer le contact.

### **Localiser un contact**

- 1. En mode veille, appuyez sur <**Contacts**>.
- 2. Saisissez les premières lettres du nom recherché.
- 3. Sélectionnez un contact.

4. Naviguez jusqu'à un numéro, puis appuyez sur pour le composer ou sur  $[OK/\mathbf{i}]$  pour modifier les coordonnées de ce contact.

### **Créer et envoyer une carte de visite**

- 1. En mode veille, appuyez sur <**Menu**>, puis choisissez **Répertoire** → **Ma carte de visite**.
- 2. Renseignez vos coordonnées personnelles.
- 3. Appuyez sur  $\lceil OK/\mathbf{1} \rceil$  pour enregistrer la carte de visite.
- 4. Pour envoyer la carte de visite, appuyez sur <**Options**> et choisissez **Envoyer via** → une méthode d'envoi.

### *Au-delà des fonctions téléphoniques*

### <span id="page-25-0"></span>**Envoyer des messages**

**Envoyer un SMS**

- 1. En mode veille, appuyez sur <**Menu**>, puis choisissez **Messages** → **Créer nouveau message** → **SMS**.
- 2. Rédigez le texte du message, puis appuyez sur  $[OK/\mathbf{z}]$ .
- 3. Entrez les numéros des destinataires.
- 4. Appuyez sur  $\lceil \alpha \kappa / \hat{\mathbf{z}} \rceil$  pour envoyer le message.

**Envoyer un MMS**

- 1. En mode veille, appuyez sur <**Menu**>, puis choisissez **Messages** → **Créer nouveau message** → **MMS**.
- 2. Sélectionnez **Objet**.
- 3. Entrez l'objet du message, puis appuyez sur  $\lceil \alpha \kappa / \hat{\imath} \rceil$ .
- 4. Sélectionnez **Image ou vidéo** ou **Son**.
- 5. Pour **Image ou vidéo**, choisissez **Ajouter image** ou **Ajouter vidéo**, puis ajoutez une photo ou une séquence vidéo. Pour **Son**, sélectionnez **Ajouter son**, puis ajoutez une séquence audio.

### 6. Sélectionnez **Texte**.

- 7. Rédigez le texte du message, puis appuyez sur  $[OK/\mathbf{z}]$ .
- 8. Appuyez sur <**Options**>, puis choisissez **Envoyer**.
- 9. Entrez les numéros ou les adresses des destinataires.

10.Appuyez sur  $\lceil OK/\tilde{x} \rceil$  pour envoyer le message.

**Envoyer un e-mail**

1. En mode veille, appuyez sur <**Menu**>, puis choisissez **Messages** → **Créer nouveau message** → **Email**.

2. Sélectionnez **Objet**.

- 3. Entrez l'objet de l'e-mail, puis appuyez sur  $\lceil \alpha \cdot \mid \mathbf{z} \rceil$ .
- 4. Sélectionnez **Message**.
- 5. Rédigez le texte de l'e-mail, puis appuyez sur  $\lceil \alpha \kappa / \hat{\imath} \rceil$ .
- 6. Sélectionnez **Joindre fichier**.
- 7. Ajoutez des fichiers image, vidéo, musique ou audio, ou des documents.
- 8. Appuyez sur <**Options**>, puis choisissez **Envoyer**.
- 9. Entrez des adresses électroniques.
- 10.Appuyez sur  $\lceil OK/\mathbf{z} \rceil$  pour envoyer l'e-mail.

### <span id="page-27-0"></span>**Consulter des messages**

### **Afficher un SMS**

Lorsqu'une notification de réception apparaît :

- 1. Appuyez sur <**Afficher**>.
- 2. Sélectionnez le message dans la boîte de réception. Depuis la boîte de réception :

1. En mode veille, appuyez sur

- <**Menu**>, puis choisissez **Messages** → **Mes messages** → **Boîte de réception**.
- 2. Sélectionnez un SMS  $(\nabla)$ .

**Afficher un MMS**

### Lorsqu'une notification de réception apparaît :

- 1. Appuyez sur <**Afficher**>.
- 2. Sélectionnez le message dans la boîte de réception.

Depuis la boîte de réception :

1. En mode veille, appuyez sur <**Menu**>, puis choisissez **Messages** → **Mes messages** → **Boîte de réception**.

2. Sélectionnez un MMS  $(\mathbb{R})$ .

**Afficher un e-mail**

1. En mode veille, appuyez sur <**Menu**>, puis choisissez **Messages** → **Mes messages** → **Boîte de réception emails**.

### 2. Sélectionnez **Vérifier nouveau message**.

- 3. Sélectionnez un e-mail ou un en-tête.
- 4. Si vous choisissez un entête, appuyez sur <**Options**>, puis choisissez **Récupérer** pour afficher le contenu de l'e-mail.

### <span id="page-28-0"></span>**Bluetooth**

Votre téléphone est équipé de la technologie Bluetooth qui permet de le connecter à d'autres périphériques Bluetooth sans aucun branchement physique. Grâce à cette fonctionnalité, vous pouvez échanger du contenu avec d'autres appareils, téléphoner en gardant les mains libres et contrôler votre téléphone à distance.

**Activer Bluetooth**

- 1. En mode veille, appuyez sur <**Menu**>, puis choisissez **Jeux et applis** → **Bluetooth** → **Activer** → **Activé**.
- 2. Sélectionnez **Visibilité du terminal** → **Activé** pour autoriser les autres appareils à détecter votre téléphone.

**Rechercher un périphérique Bluetooth et s'y connecter**

- 1. En mode veille, appuyez sur <**Menu**>, puis choisissez **Jeux et applis** → **Bluetooth** → **Mes périphériques** → **Rechercher nouveau périphérique**.
- 2. Sélectionnez un appareil.

### *Au-delà des fonctions téléphoniques*

**Rechercher un périphérique Bluetooth et s'y connecter** (suite)

3. Entrez le code Bluetooth du téléphone ou celui de l'autre périphérique, le cas échéant, puis appuyez sur <**OK**>. Lorsque l'utilisateur de l'autre périphérique entre le même code, l'association des deux appareils est effective.

### **Envoyer des données**

- 1. Accédez à une application : **Répertoire**, **Mes fichiers** ou **Calendrier**.
- 2. Sélectionnez l'élément à envoyer.
- 3. Appuyez sur <**Options**>, puis choisissez **Envoyer via** → **Bluetooth**.
- 4. Sélectionnez un appareil.
- 5. Si nécessaire, entrez votre code PIN Bluetooth, puis appuyez sur <**OK**>.

### **Recevoir des données**

Pour ce faire, la fonction Bluetooth de votre téléphone doit être activée.

- 1. Lorsqu'un périphérique tente d'accéder à votre téléphone, appuyez sur <**Oui**> pour autoriser la connexion.
- 2. Si nécessaire, appuyez sur <**Oui**> pour confirmer la réception des données.

# <span id="page-30-0"></span>*Saisie de texte*

<span id="page-30-1"></span>*Modes ABC, T9, numérique et symbole*

Dans certaines fonctions, comme la messagerie, le répertoire ou le calendrier, vous pouvez saisir du texte à l'aide des modes ABC, T9, numérique et symbole.

### **Changer le mode de saisie**

L'indicateur de mode de saisie s'affiche lorsque le curseur est dans un champ de texte.

- Maintenez la touche  $[$   $*$  l enfoncée pour basculer entre les modes T9 (FFREE) et ABC  $($   $AbC$   $).$
- Pour changer la casse, appuyez sur  $[*/]$ ; pour passer en mode numérique, appuyez  $sur ( 123 ).$
- Maintenez la touche  $[#]$  enfoncée pour passer en mode symbole (SYME).

# **Mode ABC**

Appuyez sur la touche appropriée jusqu'à ce que le caractère désiré apparaisse à l'écran.

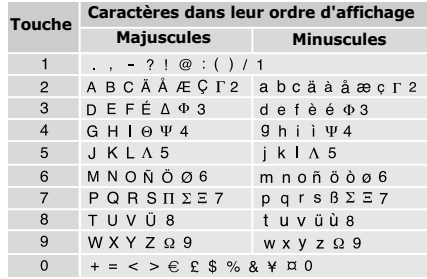

(Création de SMS avec le codage GSM)

*Saisie de texte*

### **Astuces du mode ABC**

- Pour saisir deux fois la même lettre ou une lettre différente de la même touche, attendez que le curseur se déplace automatiquement vers la droite ou appuyez sur [Droite]. Entrez ensuite la lettre suivante.
- Pour insérer un espace, appuyez sur  $\lceil \# \rceil$ .
- Pour déplacer le curseur, utilisez les touches de navigation.
- Pour supprimer des caractères un par un, appuyez sur [**C**]. Maintenez la touche [**C**] enfoncée pour effacer toute votre saisie.

# **Mode T9**

La saisie de texte assistée (mode T9) permet d'entrer des mots très facilement en un minimum de pressions de touches.

### **Saisir un mot en mode T9**

- 1. Pour commencer à saisir un mot, appuyez sur les touches [**2**] à [**9**]. Appuyez une fois sur chaque touche pour entrer chaque lettre. Par exemple, appuyez sur [**7**], [**2**], [**5**], [**8**] et [**8**] pour écrire *Salut* en mode T9. Chaque fois que vous appuyez sur une touche, le système T9 anticipe le mot que vous saisissez.
- 2. Entrez le mot en entier avant de modifier ou de supprimer un caractère quelconque.
- 3. Lorsque le mot s'affiche correctement, passez à l'étape 4. Dans le cas contraire, appuyez sur [**0**] pour afficher d'autres propositions correspondant aux touches pressées.

Par exemple, les mots *Du* et *Et* utilisent les touches [**3**] et [**8**].

4. Pour insérer un espace et entrer le mot suivant, appuyez sur  $[#]$ .

### **Astuces du mode T9**

- Pour saisir des points ou des apostrophes automatiquement, appuyez sur [**1**].
- Pour déplacer le curseur, utilisez les touches de navigation.
- Pour supprimer des caractères un par un, appuyez sur [**C**]. Maintenez la touche [**C**] enfoncée pour effacer toute votre saisie.

### **Ajouter un mot au dictionnaire T9**

Cette fonction n'est pas disponible dans certaines langues.

1. Saisissez le mot à ajouter.

- 2. Appuyez sur [**0**] pour afficher d'autres propositions correspondant aux touches pressées. Lorsque toutes les possibilités sont épuisées, l'option **Epeler** apparaît à la dernière ligne.
- 3. Appuyez sur <**Epeler**>.
- 4. Saisissez un mot en mode ABC, puis appuyez sur <**Ajouter**>.

# **Mode numérique**

Ce mode permet de saisir des nombres.

Appuyez sur les touches correspondant aux chiffres souhaités.

# **Mode symbole**

Le mode symbole permet d'insérer des caractères spéciaux.

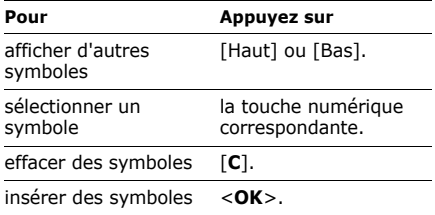

# <span id="page-33-0"></span>*Fonctions d'appel*

<span id="page-33-1"></span>*Fonctions d'appel avancées*

# **Téléphoner**

- 1. En mode veille, saisissez le numéro de téléphone à composer.
	- Appuyez sur la touche [**C**] pour effacer le dernier chiffre ou maintenez-la enfoncée pour effacer tout l'affichage.
		- Maintenez la touche  $[$   $\star$   $]$  enfoncée pour insérer une pause entre les chiffres.
- 2. Appuyez sur  $\lceil \bigcirc \rceil$ .
- 3. Lorsque vous souhaitez mettre fin à un appel, appuyez sur  $\lceil \sqrt{\zeta} \rceil$ .

### **Composer un numéro à l'étranger**

1. En mode veille, maintenez la touche [**0**] enfoncée. Le symbole **+** apparaît.

2. Saisissez l'indicatif du pays et le numéro de téléphone désiré, puis appuyez sur  $\lceil \bigcirc \rceil$ .

### **Rappeler des numéros récents**

- 1. En mode veille, appuyez sur  $[\neg]$  pour afficher la liste des derniers numéros utilisés.
- 2. Naviguez jusqu'au numéro désiré, puis appuyez sur  $\lceil \bigcirc \rceil$ .

### **Composer un numéro du Répertoire**

Dès qu'un numéro est stocké dans le répertoire, il suffit de le sélectionner pour le composer.  $\blacktriangleright$  [p. 41](#page-42-2)

Vous pouvez également attribuer des touches numériques aux numéros fréquemment utilisés à l'aide de la fonction de numérotation abrégée.  $\blacktriangleright$  [p. 45](#page-46-1)

Pour composer rapidement un numéro stocké dans la carte SIM, il suffit d'utiliser le numéro d'emplacement qui lui est affecté.

- 1. En mode veille, entrez le numéro d'emplacement du numéro à composer, puis appuyez sur  $\lceil \# \rceil$ .
- 2. Au besoin, faites défiler les autres numéros.
- 3. Pour composer le numéro désiré, appuyez sur  $<$  **Compos.** $>$  ou sur  $[\sim]$ .

# **Répondre à un appel**

Lorsqu'un correspondant vous appelle, la sonnerie retentit et l'image d'appel entrant s'affiche à l'écran.

Appuyez sur <**Accept.**> ou sur  $\lceil \bigcirc \rceil$  pour décrocher.

*Fonctions d'appel*

### **Astuces pour décrocher**

- Si vous avez activé l'option **Toutes touches**, vous pouvez appuyer sur n'importe quelle touche pour décrocher, sauf  $\text{sur} < \text{Reieter} > \text{et sur } [\sqrt{6}]$ .  $\blacktriangleright$  [p. 114](#page-115-1)
- Lorsque l'option **Clavier coulissant actif** est sélectionnée, il suffit d'ouvrir le téléphone. $\triangleright$  [p. 114](#page-115-2)
- Appuyez sur  $\leq$ **Rejeter** > ou sur  $\lceil \sqrt{6} \rceil$  pour rejeter un appel.
- Maintenez la touche [Volume] enfoncée pour refuser un appel ou éteindre la sonnerie, selon le réglage de l'option **Touches volume**.  $\triangleright$  [p. 113](#page-114-0)

# **Afficher les appels manqués**

Le nombre d'appels auxquels vous n'avez pas répondu est affiché à l'écran.

1. Appuyez sur <**Afficher**>.

- 2. Au besoin, faites défiler les appels manqués.
- 3. Pour composer le numéro désiré, appuyez sur  $[\n\bigwedge]$ .

# **Kit mains libres**

Le kit mains libres permet de téléphoner sans tenir l'appareil.

Branchez-le dans la prise prévue à cet effet sur le côté gauche du téléphone. Son unique touche fonctionne comme suit :

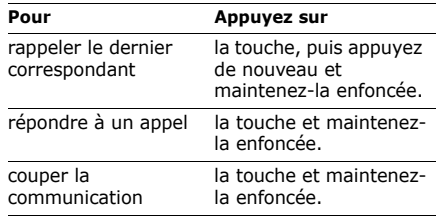
## **Options disponibles en cours d'appel**

Différentes fonctions sont disponibles en cours d'appel.

### **Régler le volume pendant un appel**

Pour ajuster le niveau sonore de l'écouteur pendant un appel, appuyez sur [Volume]. Appuyez sur [Volume haut] pour augmenter le volume et sur [Volume bas] pour le diminuer.

### **Mettre un appel en attente et le récupérer**

Pour mettre un appel en attente ou le récupérer, appuyez sur <**Attente**> ou sur <**Récup.**>.

## **Passer un deuxième appel**

Si votre forfait le permet, vous pouvez appeler deux personnes en même temps.

- 1. Pour mettre le premier appel en attente, appuyez sur <**Attente**>.
- 2. Appelez le second correspondant en suivant la procédure habituelle.
- 3. Pour basculer d'un appel à l'autre, appuyez sur <**Permut.**>.
- 4. Pour mettre fin à l'appel en attente, appuyez sur <**Options**> et sélectionnez **Terminer appel en attente**.
- 5. Pour couper la communication en cours, appuyez sur  $\lceil \mathcal{L} \rceil$ .

## **Prendre un deuxième appel**

Vous pouvez prendre un deuxième appel lorsque vous êtes déjà en ligne si votre forfait le permet et si vous avez activé la fonction de signal d'appel en attente. • [p. 120](#page-121-0)

1. Appuyez sur [  $\bigcap$  ] pour décrocher. Le premier correspondant est automatiquement mis en attente.

*Fonctions d'appel*

2. Pour basculer d'un appel à l'autre, appuyez sur <**Permut.**>.

## **Haut-parleur**

La fonction Haut-parleur vous permet de téléphoner en maintenant l'appareil à une certaine distance ou posé devant vous.

Appuyez sur  $\lceil \alpha x / i \rceil$ , puis sur <**Oui**> pour activer le haut-parleur. Appuyez de nouveau sur  $\lceil \frac{\alpha}{\ell} \rceil$  pour revenir à l'écouteur.

# **Options en ligne**

Appuyez sur <**Options**> pour accéder aux fonctions suivantes pendant un appel :

- **Basculer sur le casque**/**Basculer sur le téléphone** : basculez l'appel sur un casque Bluetooth ou un kit mains libres pour voiture, ou revenez au téléphone.
	- [p. 55](#page-56-0)

• **Qualité parole activée**/**Qualité parole désactivée** : cette option réduit les bruits parasites et améliore la qualité sonore. Ainsi, vos correspondants vous entendent clairement, même lorsque vous êtes dans un lieu bruyant.

Si vous utilisez déjà la fonction Haut-parleur, vous devez la désactiver pour bénéficier de la fonction Qualité parole.

- **Secret**/**Désactiver secret** : désactivez momentanément le micro du téléphone afin que votre correspondant ne puisse plus vous entendre, ou rétablissez la liaison.
- **Silence clavier**/**Son clavier** : activez ou désactivez les tonalités des touches.

Pour communiquer avec certains répondeurs ou systèmes téléphoniques informatisés, l'option **Son clavier** doit être activée.

• **Répertoire** : accédez à la liste des contacts.

- **Envoyer DTMF** : envoyez les tonalités DTMF (Dual Tone Multi Frequency) par groupe. Les tonalités DTMF sont utilisées pour la numérotation par fréquences vocales, émises lors de la pression des touches numériques. Cette option facilite la saisie d'un mot de passe ou d'un numéro de compte lors d'un appel à un système automatisé, tel qu'un service bancaire téléphonique.
- **Message** : lisez un message reçu ou envoyez un nouveau message.  $\triangleright$  [p. 64](#page-65-0)
- **Rejoindre conférence** : entamez une conférence téléphonique en ajoutant un correspondant en attente à l'appel en cours. Cinq personnes peuvent participer simultanément à une conférence.
- **Isoler** : conversez en privé avec le participant sélectionné, tandis que les autres poursuivent la conférence.

A la fin de l'entretien privé, sélectionnez **Rejoindre conférence** pour réunir tous les participants.

- **Transférer** : basculez l'appel en cours vers le correspondant en attente. Vos deux correspondants peuvent communiquer entre eux, sans vous.
- **Supprimer** : supprimez le participant sélectionnez de la conférence.
- **Terminer appel en attente** : coupez la communication en attente.
- **Services SIM** : accédez à des services spéciaux proposés par votre carte SIM (informations, prévisions météo, loisirs et guidage). Cette option est disponible si vous possédez une carte SIM qui prend en charge les menus SIM AT.

*Liste des options des menus*

## **Journal d'appels** *(Menu 1)*

Ce menu vous permet de consulter la liste des appels manqués, composés ou reçus, ainsi que la durée des communications. Vous pouvez également connaître leur coût, si la carte SIM le permet.

Pour y accéder, appuyez sur <**Menu**> en mode veille et sélectionnez **Journal d'appels**.

## **Contacts récents** *(Menu 1.1)*

Ce menu présente les derniers appels composés, manqués ou reçus.

## **Accéder à un journal d'appels**

1. Appuyez sur [Gauche] ou [Droite] pour changer de type d'appels.

- 2. Appuyez sur [Haut] et [Bas] pour parcourir la liste.
- 3. Appuyez sur  $\lceil \bigcirc \rceil$  pour composer un numéro ou sur  $\lceil \frac{\alpha}{4} \rceil$  pour afficher les détails d'un appel.

## **Options des journaux d'appels**

Dans la liste des appels, appuyez sur <**Options**> pour accéder aux fonctions suivantes :

- **Propriétés** : affichez les détails de l'appel.
- **Appel** : appelez ce numéro.
- **Ajouter au répertoire** : enregistrez le numéro dans le répertoire.
- **Envoyer** : envoyez un SMS ou un MMS.
- **Supprimer** : supprime le journal d'appels sélectionné ou tous les journaux d'appels.
- **Liste bloquée** : spécifiez les numéros dont vous souhaitez rejeter les appels.
- **Ajouter à la liste bloquée** : ajoutez le numéro de l'expéditeur à la Liste bloquée.
- **Afficher les détails du contact** : accédez aux coordonnées du contact, s'il est inscrit dans votre répertoire.

#### **Appels en absence** *(Menu 1.2)*

Ce menu permet d'afficher les derniers appels reçus auxquels vous n'avez pas répondu.

## **Appels émis** *(Menu 1.3)*

Ce menu permet d'afficher les numéros des dernières personnes que vous avez appelées.

## **Appels reçus** *(Menu 1.4)*

Ce menu permet d'afficher les numéros des dernières personnes qui vous ont appelé.

### **Tout supprimer** *(Menu 1.5)*

Ce menu permet de supprimer le contenu des journaux de chaque type d'appels.

- 1. Appuyez sur  $[OK/\mathbf{z}]$  pour sélectionner le ou les types d'appels à effacer.
- 2. Appuyez sur <**Suppr.**>.
- 3. Appuyez sur <**Oui**> pour confirmer la suppression.

#### **Durée d'appel** *(Menu 1.6)*

Ce menu affiche la durée des appels émis et reçus. La durée réelle facturée par votre opérateur peut varier.

- **Durée du dernier appel** : affichez la durée de votre dernière communication.
- **Total appels émis** : affichez la durée totale de tous les appels composés.

- **Total appels reçus** : affichez la durée totale de tous les appels reçus.
- **Réinitialiser compteurs** : remettez les compteurs de durée des appels à zéro. Pour cette opération, le mot de passe du téléphone est nécessaire.

Ce mot de passe est initialement réglé sur **00000000**, mais vous pouvez le modifier.  $\blacktriangleright$  [p. 123](#page-124-0)

## **Coût d'appel** *(Menu 1.7)*

Cette fonctionnalité permet de connaître le coût de vos appels. Ce menu est disponible uniquement si votre carte SIM prend en charge cette fonction. Notez que ces informations ne sont pas destinées à la facturation de vos communications.

• **Coût du dernier appel** : vérifiez le coût de votre dernière communication.

- **Coût total** : affichez le coût total de toutes vos communications. Si le coût total dépasse le montant maximum choisi dans l'option **Définir coût maximal autorisé**, vous devez réinitialiser le compteur avant de pouvoir téléphoner à nouveau.
- **Coût maximal** : affichez le montant choisi dans l'option **Définir coût maximal autorisé**.
- **Réinitialiser compteurs** : remettez les compteurs de coûts à zéro.
- **Définir coût maximal autorisé** : fixez le montant que vos communications ne doivent pas dépasser.
- **Tarif unitaire** : indiquez le tarif de l'unité téléphonique utilisé lors du calcul du coût des communications.

# **Répertoire** *(Menu 2)*

Vous pouvez enregistrer des numéros dans les mémoires de la carte SIM et du téléphone. Bien que distinctes, ces mémoires sont utilisées conjointement et réunies en une seule entité appelée Répertoire.

Pour ouvrir ce menu, appuyez sur <**Menu**> en mode veille et sélectionnez **Répertoire**.

## **Liste des contacts** *(Menu 2.1)*

Ce menu permet de rechercher des contacts dans le répertoire.

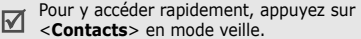

### **Recherche d'un contact**

- 1. Entrez les premières lettres du nom recherché.
- 2. Sélectionnez le nom désiré dans la liste.

3. Naviguez jusqu'à un numéro, puis appuyez sur  $[\n\bigtriangleup]$  pour le composer ou sur  $[OK/\mathbf{i}]$ pour modifier les coordonnées de ce contact.

### **Options du répertoire**

Lorsque les coordonnées d'un contact sont affichées, appuyez sur <**Options**> pour accéder aux fonctions suivantes :

- **Modifier** : modifiez les coordonnées du contact affiché.
- **Envoyer** : envoyez un SMS ou un MMS au numéro sélectionné, ou un e-mail ou un MMS à l'adresse électronique sélectionnée.
- **Copier** : copiez le numéro dans la mémoire du téléphone, la carte SIM ou la liste FDN.
- **Copier dans le téléphone** : créez un nouveau contact avec l'adresse e-mail et le nom.
- **Envoyer via** : envoyez les coordonnées du contact par SMS, MMS, E-mail ou Bluetooth.

- **Supprimer** : supprimez le contact sélectionné.
- **Définir comme numéro par défaut** : faites du numéro sélectionné votre numéro par défaut pour ce contact.
- **Imprimer via Bluetooth** : imprimez les coordonnées du contact en connectant le téléphone à une imprimante via Bluetooth. Certaines imprimantes ne sont pas compatibles avec votre téléphone.

## **Contacts FDN** *(Menu 2.2)*

Ce menu permet de créer une liste de contacts à utiliser en mode FDN (Fixed Dialling Number), c'est-à-dire lorsque le téléphone n'autorise que les appels sortants destinés aux numéros spécifiés, si votre carte SIM prend en charge cette fonctionnalité. Pour activer le **Mode FDN**, utilisez le menu du même nom. ▶ [p. 123](#page-124-1)

## **Ajouter un contact**

- 1. Dans l'écran des contacts FDN, appuyez sur <**Options**>, puis choisissez **Ajouter**.
- 2. Entrez votre code PIN2, puis appuyez sur <**OK**>.
- 3. Entrez les coordonnées du contact :
	- **Nom** : renseignez le nom de la personne.
	- **Numéro de téléphone** : ajoutez un numéro.
	- **Emplacement** : affectez un numéro d'emplacement.
- 4. Appuyez sur <**Enreg.**> pour enregistrer ce contact.

### **Options des contacts**

Dans la liste FDN, appuyez sur <**Options**> pour accéder aux fonctions du répertoire.

## <span id="page-44-0"></span>**Créer un contact** *(Menu 2.3)*

Ce menu permet d'inscrire un nouveau contact dans le répertoire.

#### **Enregistrer un contact dans la mémoire du téléphone**

- 1. Sélectionnez **Téléphone**.
- 2. Modifiez les paramètres ou entrez des renseignements sur le contact :
	- **Prénom**/**Nom** : renseignez le nom de la personne.
	- **Mobile**/**Domicile**/**Bureau**/**Fax**/**Autre** : ajoutez un numéro dans les catégories appropriées.

Vous pouvez changer le type de numéro ou définir le numéro comme numéro par défaut pour ce contact en appuyant sur <**Options**>, puis en choisissant **Modifier le type** ou **Définir comme numéro par défaut**.

- **Email** : entrez une adresse électronique.
	- Pour définir ou récupérer des extensions de noms de domaine, appuyez sur <**Options**> et choisissez **Adresse commune**.
- **Photo appelant** : choisissez une image à utiliser exclusivement pour identifier les appels de cette personne.
- **Sonnerie** : choisissez une sonnerie à utiliser exclusivement pour les appels de cette personne.

Les réglages des options **Photo appelant** et **Sonnerie** ont la priorité sur ceux des groupes d'appel.

- **Groupe** : affectez ce numéro à un groupe d'appel.
- **Notes** : ajoutez des renseignements sur la personne.

3. Appuyez sur <**Options**> et choisissez **Enregistrer** ou appuyez sur <**Enreg.**> pour créer le contact.

## **Enregistrer un contact dans la carte SIM**

- 1. Sélectionnez **SIM**.
- 2. Entrez les coordonnées du contact.
	- **Nom** : renseignez le nom de la personne.
	- **Numéro de téléphone** : ajoutez un numéro.
	- **Emplacement** : affectez un numéro d'emplacement.

Pour lui affecter une photo, une sonnerie ou un groupe d'appel, le contact doit être enregistré dans la mémoire du téléphone.

3. Appuyez sur <**Enreg.**> pour enregistrer ce contact.

## **Groupe** *(Menu 2.4)*

Ce menu permet de classer vos contacts en groupes d'appel.

### **Ajouter des membres à un groupe d'appel**

- 1. Sélectionnez un groupe.
- 2. Appuyez sur <**Ajouter**>.
- 3. Pour sélectionner les contacts désirés, appuyez sur  $[OK/\mathbf{z}]$ .
- 4. Appuyez sur <**Options**> et choisissez **Ajouter**.

## **Gérer les groupes d'appel**

Dans la liste des groupes, appuyez sur <**Options**> pour accéder aux fonctions suivantes :

• **Afficher** : affichez les membres du groupe sélectionné.

- **Ajouter** : ajoutez un nouveau groupe.
- **Modifier** : changez les propriétés du groupe sélectionné.
- **Envoyer** : envoyez un SMS, un MMS ou un e-mail aux membres de votre choix.
- **Supprimer** : supprimez le groupe sélectionné. Les membres de ce groupe ne seront pas supprimés du répertoire.

#### **Numérotation abrégée** *(Menu 2.5)*

Ce menu permet d'attribuer un chiffre de numérotation abrégée (2 à 9) à huit de vos numéros de téléphone les plus utilisés.

#### **Attribuer des entrées de numérotation abrégée**

1. Sélectionnez une touche de **2** à **9**. La touche **1** est réservée à votre serveur de messagerie vocale.

- 2. Appuyez sur <**Options**> et choisissez **Ajouter** → **Contact** ou **Contact FDN**.
- 3. Sélectionnez un contact dans la liste.
- 4. S'il y a plusieurs numéros, sélectionnez-en un.

### **Gérer la numérotation abrégée**

Dans l'écran de numérotation abrégée, appuyez sur <**Options**> pour accéder aux fonctions suivantes :

- **Ajouter** : affectez un numéro à une touche libre. Vous pouvez sélectionner un contact dans le répertoire ou dans la liste FDN.
- **Afficher** : vérifiez le nom et le numéro affectés à la touche.
- **Modifier** : affectez un autre numéro à une touche.
- **Supprimer** : effacez le réglage de numérotation abrégée d'une touche.

### **Composer des entrées de numérotation abrégée**

En mode veille, maintenez appuyée la touche correspondante.

## **Ma carte de visite** *(Menu 2.6)*

Ce menu permet de créer votre propre carte de visite et de l'envoyer à d'autres personnes.

#### **Enregistrer votre carte de visite**

La procédure de création d'une carte de visite est identique à celle qui permet d'enregistrer un numéro dans la mémoire du téléphone. ▶ [p. 43](#page-44-0)

## **Options des cartes de visite**

Après l'enregistrement de la carte de visite, appuyez sur <**Options**> pour accéder aux fonctions suivantes :

• **Modifier** : modifiez le contenu de la carte.

- **Envoyer via** : envoyez la carte par SMS, MMS, E-mail ou Bluetooth.
- **Echanger carte** : échangez vos cartes de visite avec une autre personne via Bluetooth.
- **Supprimer** : effacez la carte de visite.
- **Imprimer via Bluetooth** : imprimez la carte de visite en connectant le téléphone à une imprimante via Bluetooth. Certaines imprimantes ne sont pas compatibles avec votre téléphone.

## **Numéro personnel** *(Menu 2.7)*

Cette fonction vous permet de vérifier vos propres numéros de téléphone et de les nommer. Les changements effectués ici n'affectent pas les numéros de l'abonné présents dans la carte SIM.

#### **Gestion** *(Menu 2.8)*

Ce menu permet de gérer votre répertoire.

- **Enregistrer les nouveaux contacts dans** : choisissez un emplacement mémoire par défaut pour enregistrer les contacts. Si vous sélectionnez **Toujours demander**, le téléphone vous demandera de choisir un emplacement à chaque enregistrement d'un numéro.
- **Tout copier** : copiez tous les contacts stockés dans la carte SIM dans la mémoire du téléphone.
- **Trier par** : triez vos contacts par nom ou par prénom.
- **Tout supprimer** : efface tous les contacts enregistrés dans la mémoire du téléphone, la carte SIM ou la liste FDN, ou tous ces contacts en même temps.

• **Etat de la mémoire** : affichez le nombre de contacts stockés dans le répertoire.

## **Numéro de service** *(Menu 2.9)*

Ce menu permet d'afficher la liste des services spéciaux accordés par votre opérateur, parmi lesquels les numéros des services d'urgence, de l'annuaire et de la messagerie vocale. Ce menu n'est disponible que si votre carte SIM prend en charge les services spéciaux.

- 1. Naviguez jusqu'à un numéro.
- 2. Appuyez sur  $<$  **Compos.** > ou sur  $[\n\bigtriangleup]$ .

## **Jeux et applis** *(Menu 3)*

Ce menu vous permet de jouer avec des applications Java, d'écouter de la musique et de retoucher vos photos. Vous pouvez également utiliser la fonction Bluetooth.

Pour y accéder, appuyez sur <**Menu**> en mode veille et sélectionnez **Jeux et applis**.

## **Lecteur MP3** *(Menu 3.1)*

Ce menu vous permet d'écouter de la musique. Pour commencer, vous devez enregistrer des fichiers musicaux dans la mémoire de votre téléphone. Pour améliorer la qualité sonore, vous pouvez utiliser un casque Bluetooth stéréo (disponible en option).

lecture pour pouvoir les écouter. Les écouteurs normaux et les kits piéton Bluetooth mono ne sont pas compatibles avec le lecteur MP3.

## **Télécharger et recevoir de la musique**

Vous pouvez lire des fichiers aux formats \*.mp3, \*.aac, \*.aac+ et \*.m4a. Les méthodes suivantes permettent d'enregistrer des fichiers audio dans votre téléphone :

- $\bullet$  Téléchargez via le WAP sans fil  $\blacktriangleright$  [p. 60](#page-61-0)
- Téléchargez depuis un ordinateur à l'aide du logiciel Samsung PC Studio, disponible en option. ▶ Guide de l'utilisateur Samsung PC Studio
- Recevez des fichiers via une connexion Bluetooth active  $\triangleright$  [p. 57](#page-58-0)

## **Création d'une liste de lecture**

Ajoutez les fichiers musicaux à la liste de

- 1. Dans l'écran du lecteur, appuyez sur <**Options**> et sélectionnez **Ajouter musique**.
- 2. Appuyez sur  $[OK/\mathbf{\vec{i}}]$  pour sélectionner les fichiers désirés, puis sur <**Ajouter**>.

#### **Ecouter de la musique**

- 1. Dans l'écran du lecteur MP3, appuyez sur <**Options**> et sélectionnez **Lire via**.
- 2. Pour utiliser le haut-parleur de l'appareil, sélectionnez **Téléphone**.

Si vous avez choisi **Casque Bluetooth**, vous pouvez rechercher un casque Bluetooth pour y connecter le téléphone.

Pendant la lecture, utilisez les touches suivantes :

## **Touche Fonction**

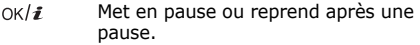

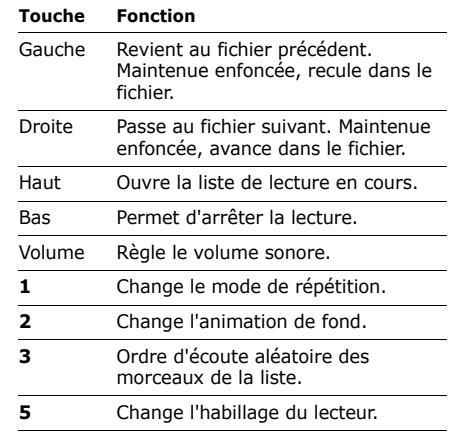

## **Options du lecteur MP3**

Dans l'écran du lecteur MP3, appuyez sur <**Options**> pour accéder aux fonctions suivantes :

- **Lire via** : écoutez le fichier sélectionné sur le haut-parleur du téléphone ou dans un casque Bluetooth stéréo.
- **Lire**/**Pause** : commencez ou suspendez la lecture.
- **Transférer vers le casque Bluetooth**/ **Transférer vers téléphone** : basculez la sortie audio sur un casque Bluetooth ou sur le haut-parleur du téléphone.
- **Ouvrir la liste de lecture** : accédez à la liste de lecture en cours ou à toutes les listes.
- **Supprimer de la liste de lecture** : retirez le fichier sélectionné de la liste de lecture.
- **Envoyer via** : envoyez le fichier par E-mail ou Bluetooth.
- **Définir comme** : ce fichier servira de sonnerie, d'alarme ou de mélodie identifiant un correspondant inscrit dans le répertoire.
- **Réglages** : modifiez les paramètres par défaut pour la lecture des fichiers de musique.

**Mode répétition** : choisissez un mode de répétition.

**Aléatoire** : choisissez l'ordre d'écoute aléatoire des morceaux de la liste.

**Visualisation** : changez l'animation de fond.

**Couleur des menus** : choisissez l'apparence des menus.

**Volume** : choisissez un niveau sonore.

- **Propriétés** : accédez aux propriétés du fichier.
- **Raccourcis** : affichez les fonctions des touches disponibles pendant l'écoute.

#### **Ouvrir la liste de lecture**

Dans l'écran du lecteur MP3, appuyez sur [Haut].

Appuyez sur <**Options**> pour accéder aux fonctions suivantes :

- **Lire via** : écoutez le fichier sélectionné sur le haut-parleur du téléphone ou dans un casque Bluetooth stéréo.
- **Ajouter musique** : ajoutez des fichiers à la liste de lecture.
- **Déplacer la piste dans la liste** : positionnez le fichier sélectionné à l'emplacement désiré dans la liste.
- **Accéder à toutes les listes de lecture** : ouvrez toutes les listes de lecture.
- **Déplacer vers** : déplacez ce fichier vers une autre liste de lecture.
- **Copier vers** : copiez ce fichier dans une autre liste de lecture.

• **Supprimer** : retirez le fichier sélectionné ou tous les fichiers de la liste de lecture.

#### **Mémo vocal** *(Menu 3.2)*

Ce menu vous permet d'enregistrer des mémos vocaux. La durée d'un mémo vocal peut atteindre une heure.

## **Enregistrer un mémo vocal**

- 1. Appuyez sur  $[OK/\mathbf{i}]$  pour commencer à enregistrer.
- 2. Parlez dans le microphone. Pour interrompre momentanément l'enregistrement ou pour reprendre après une pause, appuyez sur  $\lceil \alpha \cdot \text{rank}(i) \rceil$ .
- 3. Lorsque vous avez terminé, appuyez sur <**Enreg.**> ou sur [Bas]. Le mémo vocal est automatiquement enregistré.

4. Pour écouter le mémo, appuyez sur  $\lceil \alpha \cdot \text{rank}(i) \rceil$ . Pour en enregistrer d'autres, appuyez sur [Haut].

### **Ecouter un mémo vocal**

- 1. Dans l'écran Mémo vocal, appuyez sur <**Options**> et sélectionnez **Accéder à Mes fichiers vocaux**.
- 2. Sélectionnez un mémo vocal. La lecture du mémo vocal commence.

Pendant la lecture, utilisez les touches suivantes :

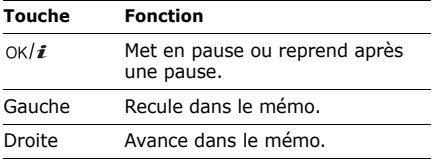

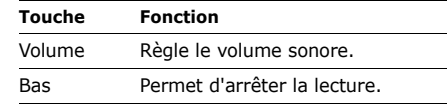

## **Options des mémos vocaux**

Dans l'écran Mémo vocal, appuyez sur <**Options**> pour accéder aux fonctions suivantes :

- **Enregistrer** : enregistrez un nouveau mémo vocal.
- **Accéder à Mes fichiers vocaux** : affichez la liste des mémos vocaux.
- **Réglages** : personnalisez la configuration des mémos vocaux :

**Durée enregistrement** : choisissez une durée d'enregistrement.

- **Limite des MMS** : enregistrez un mémo vocal destiné à être ajouté à un MMS.

- **Limite des emails** : enregistrez un mémo vocal destiné à être ajouté à un e-mail.
- **1 heure** : enregistrez jusqu'à soixante minutes de mémo vocal.

**Volume** : choisissez un niveau sonore.

**Nom par défaut** : modifiez le préfixe par défaut du nom des fichiers.

**Visualisation** : changez l'animation de fond.

#### **Editeur d'images** *(Menu 3.3)*

Ce menu permet de modifier vos photos à l'aide de différents outils de retouche d'image.

### **Effets spéciaux**

1. Appuyez sur <**Options**>, puis choisissez **Nouvelle image** → **Ouvrir** ou **Prendre une photo**

- 2. Sélectionnez une photo existante ou prenez un nouveau cliché.
- 3. Appuyez sur <**Charger**> ou appuyez sur <**Options**> et choisissez **Charger**.
- 4. Appuyez sur <**Options**> et choisissez **Effets**  $\rightarrow$  une option.
- 5. Appuyez sur <**Fait**>.
- 6. Appuyez sur <**Options**> et choisissez **Enregistrer sous**.
- 7. Appuyez sur <**Oui**>.
- 8. Saisissez le nouveau nom du fichier et appuyez sur la touche  $\lceil \alpha \kappa / \hat{\mathbf{z}} \rceil$ .

### **Ajout d'effets visuels**

Vous pouvez décorer vos photos en leur ajoutant un cadre ou une image.

1. Sélectionnez une photo existante ou prenez un nouveau cliché.

- 2. Appuyez sur <**Charger**> ou appuyez sur <**Options**> et choisissez **Charger**.
- 3. Appuyez sur <**Options**> et choisissez **Insérer** → une fonction.
	- **Cadre** : ajoutez un cadre décoratif.
	- **Clip Art** : ajoutez une image clipart.
	- **Emoticône** : ajoutez une émoticône.
- 4. Sélectionnez un élément.
- 5. Ajustez la position de l'élément inséré, puis appuyez sur <**Fait**>.
- 6. Appuyez sur <**Options**> et choisissez **Enregistrer sous**.
- 7. Appuyez sur <**Oui**>.
- 8. Saisissez le nouveau nom du fichier et appuyez sur la touche  $[OK/\mathbf{i}].$

## **Bluetooth** *(Menu 3.4)*

Grâce à la technologie Bluetooth, votre téléphone peut se connecter à d'autres périphériques Bluetooth sans aucun branchement physique et vous pouvez échanger du contenu avec d'autres appareils, téléphoner en gardant les mains libres et contrôler votre téléphone à distance.

La technologie Bluetooth permet de connecter, sans fil et gratuitement, tous les appareils compatibles Bluetooth présents dans un rayon de 10 mètres. Les appareils Bluetooth échangeant leurs données à l'aide d'ondes hertziennes, ils n'ont pas besoin d'être alignés visuellement pour communiquer.

 $\triangledown$ 

• Si des obstacles se trouvent entre les deux appareils, la distance de fonctionnement

maximale peut être réduite.

- Pour des performances optimales, il est déconseillé d'activer la fonction Bluetooth pendant l'utilisation des fonctionnalités multimédias, telles que le mémo vocal, l'appareil photo et le lecteur MP3, et inversement.
- Certains périphériques ne sont pas compatibles avec votre téléphone.

## **Configurer Bluetooth**

Le menu **Bluetooth** propose les options suivantes :

- **Activer** : activez ou désactivez la fonction Bluetooth.
- **Mes périphériques** : recherchez les appareils Bluetooth connectables.
- **Visibilité du terminal** : autorisez les autres périphériques Bluetooth à se connecter à votre téléphone.
- **Nom du téléphone** : attribuez un nom Bluetooth à votre téléphone ; il s'affichera sur les autres périphériques.
- **Mode sécurisé** : déterminez si le téléphone vous demande confirmation avant d'autoriser d'autres périphériques à accéder à vos données.
- **Services Bluetooth** : affichez la liste des services Bluetooth disponibles.

#### <span id="page-56-0"></span>**Rechercher un périphérique Bluetooth et s'y connecter**

- 1. Dans le menu **Bluetooth**, choisissez **Mes périphériques**.
- 2. Sélectionnez **Rechercher nouveau périphérique**.

Après la recherche, la liste des appareils accessibles s'affiche. Les icônes suivantes vous renseignent sur le type des appareils :

- Casque stéréo
- Ba Téléphone portable
- **马** Ordinateur
- PDA
- **B**<sub>R</sub> Périphérique inconnu
- **Imprimante**
- **B** Casque mono/Kit mains libres pour voiture

La couleur de l'icône indique l'état du périphérique :

- Gris pour les appareils non associés
- Bleu pour les appareils associés
- Rouge pour les appareils actuellement connectés à votre téléphone
- 3. Sélectionnez un appareil.

4. Entrez le code Bluetooth, puis appuyez sur <**OK**>. Ce code ne sert qu'une fois ; il n'est pas nécessaire de le mémoriser.

Lorsque l'utilisateur de l'autre périphérique entre le même code, l'association des deux appareils est effective.

Certains périphériques, notamment les casques et les kits mains libres pour voiture, possèdent un code Bluetooth non modifiable, par exemple **0000**. Si c'est le cas de l'appareil auquel vous souhaitez vous connecter, vous devez saisir ce code.

## **Options des périphériques**

Dans la liste des périphériques, appuyez sur <**Options**> pour accéder aux fonctions suivantes :

- **Connecter** : connectez-vous à un casque ou à un kit mains libres pour voiture.
- **Déconnecter** : mettez fin à la liaison avec l'appareil connecté.
- **Parcourir les fichiers** : recherchez des données dans l'autre périphérique et importez-les directement dans votre téléphone.
- **Liste de services** : affichez la liste des services Bluetooth du périphérique.
- **Renommer** : renommez le périphérique associé.
- **Autoriser périphérique**/**Interdire périphérique** : choisissez si le système doit ou non demander votre autorisation lorsque d'autres périphériques tentent de se connecter à votre téléphone.
- **Supprimer** : retirez le périphérique sélectionné ou tous les périphériques de la liste.

#### **Envoyer des données via Bluetooth**

1. Activez la fonction Bluetooth.

- 2. Ouvrez l'application qui contient l'élément à envoyer.
- 3. Sélectionnez l'élément désiré, puis appuyez sur <**Options**>.
- 4. Sélectionnez **Envoyer via** → **Bluetooth**. Le téléphone recherche tous les périphériques à portée et en affiche la liste.
- 5. Sélectionnez un appareil.
- 6. Si nécessaire, entrez le code Bluetooth requis pour l'association, puis appuyez sur <**OK**>.

### <span id="page-58-0"></span>**Recevoir des données via Bluetooth**

Pour ce faire, la fonction et la visibilité Bluetooth de votre téléphone doivent être activées.

Si un périphérique Bluetooth non autorisé envoie des données à votre téléphone, un message de confirmation apparaît à l'écran. Pour accepter les données, appuyez sur <**Oui**>.

## **JAVA** *(Menu 3.5)*

Ce menu permet d'accéder aux jeux et applications Java fournis avec le téléphone ou téléchargés.

## **Déroulement du jeu**

Sélectionnez un jeu dans la liste et suivez les instructions qui s'affichent. La procédure peut changer d'un jeu à l'autre.

## **Options Java**

Dans la liste des applications, appuyez sur <**Options**> pour accéder aux fonctions suivantes :

- **Démarrer** : lancez l'application sélectionnée.
- **Supprimer** : effacez l'application sélectionnée.
- **Propriétés** : affichez les propriétés de l'application.
- **Autorisations** : définissez les autorisations pour les services entraînant des frais supplémentaires, tels que l'accès au réseau et les SMS.
- **Verrouiller**/**Déverrouiller** : protégez cette application contre toute tentative de suppression ou déverrouillez-la.
- **Mettre à jour** : mettez cette application à jour en téléchargeant sa dernière version, sauf pour les jeux fournis avec le téléphone.
- **Envoyer les informations via SMS** : envoyez l'adresse URL contenant l'application par SMS, sauf pour les jeux fournis avec le téléphone.
- **Etat de la mémoire** : accédez aux informations sur la mémoire occupée par les applications.
- **Réglages réseau** : personnalisez le profil de connexion à utiliser pour les applications qui doivent accéder au réseau. Les options suivantes sont disponibles :

**APN** : entrez l'adresse de la passerelle du réseau.

**Identifiant** : entrez l'identifiant de l'utilisateur.

**Mot de passe** : entrez le mot de passe. **Proxy** : activez ou désactivez l'utilisation d'un serveur proxy pour le lancement du navigateur WAP.

**Paramètres du proxy** : configurez les paramètres suivants :

*Si le proxy est Activé :*

- **Adresse IP** : entrez l'adresse de la passerelle.
- **Port** : entrez le numéro du port.
- *Si le proxy est Désactivé :*
- **DNS 1** : entrez l'adresse DNS principale.
- **DNS 2** : entrez l'adresse DNS secondaire.

### **SIM-AT** *(Menu 3.6)*

Ce menu est disponible si vous possédez une carte SIM-AT qui prend en charge les menus des cartes SIM-AT (Application Tool Kit) et fournit des services supplémentaires (informations, météo, résultats sportifs, loisirs et guidage). Ces services peuvent varier selon le forfait souscrit auprès de votre opérateur. Pour plus d'informations, consultez la documentation de votre carte SIM ou contactez votre opérateur.

## <span id="page-61-0"></span>**Navigateur** *(Menu 4)*

Le protocole WAP (Wireless Application Protocol) de votre téléphone vous permet de surfer sur le WAP sans fil. Grâce à ce navigateur, vous pouvez accéder aux dernières informations et à un large choix de contenus multimédias, tels que des fonds d'écran, des sonneries et des fichiers audio.

Pour y accéder, appuyez sur <**Menu**> en mode veille et sélectionnez **Navigateur**.

#### **Accueil** *(Menu 4.1)*

Ce menu permet de connecter le téléphone au réseau et de charger la page d'accueil de votre opérateur WAP. Vous pouvez également appuyer sur  $\lceil OK/\mathbf{\hat{z}} \rceil$  en mode veille.

## **Fonctionnement du navigateur**

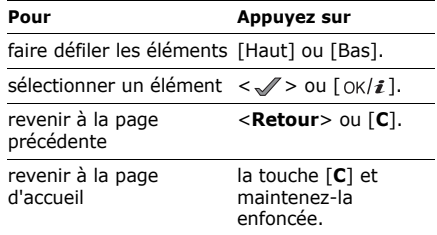

## **Options du navigateur**

- 1. Sélectionnez  $\bigcirc$  ou appuyez sur [ $\ast$ ].
- 2. Choisissez l'une des options suivantes :
	- **Précédent** : revenez à la page précédente.
	- **Accueil** : revenez à la page d'accueil.
	- **Quitter** : fermez le navigateur.
- **Actualiser** : rechargez la page en cours pour actualiser son contenu.
- **Afficher l'URL** : affichez l'adresse URL de la page WAP ouverte.
- **A propos...** : affichez le numéro de version et les informations de copyright du navigateur.

#### **Accès aux autres menus du téléphone**

Lorsqu'une page WAP est affichée, appuyez sur [#] pour accéder aux fonctions suivantes :

- **Entrer l'URL** : entrez une adresse WAP manuellement.
- **Favoris** : ouvrez le menu **Favoris**.
- **Messages** : vérifiez les messages stockés dans le dossier **Mes messages**. Vous pouvez également rédiger et envoyer un nouvel SMS.
- **Mes fichiers** : ouvre le menu **Mes fichiers**.

## **Quitter le navigateur**

Pour couper la connexion réseau et fermer le navigateur, appuyez sur  $\lceil \sqrt{\xi} \rceil$ .

## **Favoris** *(Menu 4.2)*

Ce menu permet d'enregistrer des adresses URL pour accéder ensuite rapidement aux pages WAP correspondantes ou aux favoris enregistrés.

## **Ajouter un favori**

- 1. Sélectionnez un emplacement vide.
- 2. Nommez le favori et appuyez sur [Bas].
- 3. Saisissez l'adresse URL, puis appuyez sur  $[OK/\mathbf{z}].$

## **Accéder à la page d'un favori**

La sélection d'un favori lance automatiquement le navigateur et ouvre la page WAP associée.

## **Options des favoris**

Dans la liste des favoris, appuyez sur <**Options**> pour accéder aux fonctions suivantes :

- **Ouvrir** : accédez au site WAP.
- **Modifier** : modifiez l'adresse et le nom du favori.
- **Supprimer** : supprimez le favori sélectionné ou tous les favoris.

## **Entrer l'URL** *(Menu 4.3)*

Ce menu permet de saisir manuellement l'adresse d'un site WAP et d'y accéder.

## **Vider le cache** *(Menu 4.4)*

Ce menu permet d'effacer le contenu du cache, une mémoire temporaire qui stocke les dernières pages WAP consultées.

## **Réglages** *(Menu 4.5)*

Ce menu permet de configurer des serveurs pour le navigateur WAP. Pour plus d'informations sur ces paramètres, contactez votre opérateur.

Pour chaque serveur, les options suivantes sont disponibles :

- **Nom de profil** : nommez le profil du serveur.
- **URL page d'accueil** : entrez l'adresse de votre page d'accueil.
- **Support données** : sélectionnez le support à utiliser pour chaque type d'adresse réseau.
- **Proxy** : activez ou désactivez l'utilisation d'un serveur proxy pour le lancement du navigateur WAP.
- **Réglages GPRS** : configurez les paramètres réseau GPRS :

Si le proxy est **Activé** :

**Proxy IP** : entrez l'adresse de la passerelle WAP.

**Port du proxy** : entrez le numéro du port.

**APN** : entrez l'adresse de la passerelle du réseau GPRS.

**Identifiant** : entrez l'identifiant de l'utilisateur.

**Mot de passe** : entrez le mot de passe. *Si le proxy est Désactivé :*

**DNS 1** : entrez l'adresse DNS principale.

**DNS 2** : entrez l'adresse DNS secondaire.

**APN** : entrez l'adresse de la passerelle du réseau GPRS.

**Identifiant** : entrez l'identifiant de l'utilisateur.

**Mot de passe** : entrez le mot de passe.

• **Réglages GSM** : personnalisez les paramètres suivants pour le réseau GSM : *Si le proxy est Activé :*

**Proxy IP** : entrez l'adresse de la passerelle WAP.

**Port du proxy** : entrez le numéro du port. **Composer numéro** : entrez le numéro de téléphone du serveur PPP.

**Identifiant** : entrez l'identifiant de l'utilisateur.

**Mot de passe** : entrez le mot de passe.

**Type d'appel données** : sélectionnez un type d'appel données.

*Si le proxy est Désactivé :*

**DNS 1** : entrez l'adresse DNS principale.

**DNS 2** : entrez l'adresse DNS secondaire.

**Composer numéro** : entrez le numéro de téléphone du serveur PPP.

**Identifiant** : entrez l'identifiant de l'utilisateur.

**Mot de passe** : entrez le mot de passe. **Type d'appel données** : sélectionnez un type d'appel données.

### **Serveur actuel** *(Menu 4.6)*

Ce menu permet d'activer l'un des serveurs proxy que vous avez configurés.

## <span id="page-65-0"></span>**Messages** *(Menu 5)*

Le menu **Messages** permet d'envoyer et de recevoir des SMS, des MMS et des e-mails. Vous y trouverez également les messages WAP, vocaux et de diffusion.

Pour y accéder, appuyez sur <**Menu**> en mode veille et sélectionnez **Messages**.

## **Créer nouveau message** *(Menu 5.1)*

Ce menu vous permet de rédiger et d'envoyer des SMS, des MMS et des e-mails.

## **SMS** *(Menu 5.1.1)*

Le service de messages courts (SMS) permet d'envoyer et de recevoir des messages comprenant des images, des clips audio et des animations.

### **Créer et envoyer un SMS**

- 1. Rédigez le texte du message, puis appuyez sur  $\lceil \alpha \kappa / \mathbf{z} \rceil$ .
	- Le nombre maximal de caractères  $\triangledown$ autorisés dans un SMS varie selon les opérateurs. Si votre message dépasse le nombre maximal de caractères autorisés, votre téléphone le divise en plusieurs parties.
		- Vous pouvez accéder à différentes options en appuyant sur <**Options**>.
			- $\blacktriangleright$  section suivante
- 2. Entrez le numéro du destinataire. Pour envoyer le message à plusieurs personnes, renseignez d'autres champs de destinataires.
- 3. Appuyez sur  $[OK/\mathbf{i}]$  pour envoyer le message.

#### **Utiliser des options pendant la rédaction d'un SMS**

Pendant la rédaction d'un message, appuyez sur <**Options**> pour accéder aux fonctions suivantes :

- **Envoyer uniquement** : envoyez le message.
- **Enregistrer et envoyer** : enregistrez le message dans le dossier **Envoyés**, puis envoyez-le.
- **Insérer** : ajoutez un modèle de SMS, un contact du répertoire ou un favori WAP.
- **Ajouter image**/**Ajouter animation**/ **Ajouter mélodie** : joignez une image simple, une image animée ou une mélodie.
- **Joindre** : joignez une carte de visite ou des données du calendrier sous forme de pièces jointes.
- **Enregistrer dans** : enregistrez le message dans un autre dossier.
- **Langue de saisie** : changez la langue utilisée en mode de saisie T9.
- **Style du texte** : modifiez les attributs du texte.

## **MMS** *(Menu 5.1.2)*

Le service MMS (Multimedia Message Service) permet d'envoyer et de recevoir des messages contenant une combinaison de texte, d'image, de son et de vidéo, d'un téléphone à un autre ou vers une adresse électronique.

## **Créer et envoyer un MMS**

1. Sélectionnez la ligne **Objet**.

Vous pouvez utiliser différentes options en appuyant sur <**Options**> dans chaque appuyant sur <**Options**> dans chaque champ.  $\blacktriangleright$  section suivante

- 2. Entrez l'objet du message, puis appuyez sur  $[OK/\mathbf{z}]$ .
- 3. Sélectionnez la ligne **Image ou vidéo**.
- 4. Choisissez **Ajouter image** ou **Ajouter vidéo**, puis ajoutez une photo ou une séquence vidéo.

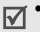

- La taille maximale autorisée pour un message peut varier selon l'opérateur téléphonique.
- Selon le type de fichier ou le système DRM (Gestion des droits d'auteur) en vigueur, certains fichiers peuvent être impossibles à transférer.
- 5. Sélectionnez la ligne **Son**.
- 6. Sélectionnez **Ajouter son**, puis ajoutez une séquence audio.
- 7. Sélectionnez la ligne **Texte**.
- 8. Rédigez le texte du message, puis appuyez sur  $\lceil \alpha \kappa / \mathbf{z} \rceil$ .
- 9. Lorsque vous avez terminé, appuyez sur <**Options**> et choisissez **Envoyer**.
- 10.Entrez un numéro de téléphone ou une adresse e-mail.

Pour envoyer le message à plusieurs personnes, renseignez d'autres champs de destinataires.

11. Appuyez sur  $\lceil \alpha / i \rceil$  pour envoyer le message.

#### **Utiliser des options pendant la rédaction d'un MMS**

Pendant la rédaction d'un message, appuyez sur <**Options**> pour accéder aux fonctions suivantes :

- **Ajouter** : ajoutez l'objet ou le texte du message.
- **Ajouter image**/**Ajouter vidéo**/**Ajouter son** : ajoutez un fichier image, vidéo ou audio.
- **Modifier image**/**Modifier vidéo**/**Modifier son** : remplacez l'un des éléments ajoutés.
- **Modifier** : modifiez l'objet ou le texte.
- **Aperçu** : regardez votre message tel qu'il s'affichera sur le téléphone de votre destinataire.
- **Afficher** : ouvrez la pièce jointe sélectionnée.

Les pièces jointes du dossier **Autres fichiers** ne peuvent pas être ouvertes sur votre téléphone.

- **Envoyer** : envoyez le message.
- **Enregistrer dans** : enregistrez le message dans un autre dossier.
- **Ajouter page** : ajoutez des pages. Passez d'une page à l'autre en appuyant sur [Gauche] ou [Droite].
- **Supprimer page** : effacez une page.
- **Modifier page** : changez sa durée d'affichage, ou avancez ou reculez-la parmi les autres pages.
- **Joindre** : ajoutez les coordonnées d'un contact du répertoire sous forme de carte de visite, des données du calendrier sous forme de pièce jointe ou un document stocké dans le dossier **Autres fichiers**.
- **Supprimer objet**/**Supprimer texte**/ **Supprimer support**/**Supprimer son**/ **Supprimer** : retirez l'un des éléments ajoutés.

## **Email** *(Menu 5.1.3)*

Vous pouvez composer et envoyer des e-mails contenant du texte, des images et des fichiers audio. Pour utiliser cette fonction, vous devez vous abonner à un service de messagerie électronique et configurer votre profil et votre compte de messagerie.  $\triangleright$  [p. 83,](#page-84-0) [p. 85](#page-86-0)

## **Créer et envoyer un e-mail**

Vous pouvez créer et envoyer des e-mails.

1. Sélectionnez la ligne **Objet**.

Vous pouvez utiliser différentes options en appuyant sur <**Options**> dans chaque champ.  $\blacktriangleright$  section suivante

- 2. Entrez l'objet de votre e-mail, puis appuyez sur  $\lceil \alpha \kappa / \mathbf{z} \rceil$ .
- 3. Sélectionnez la ligne **Message**.
- 4. Rédigez le texte de l'e-mail, puis appuyez sur  $\lceil \alpha \kappa / \mathbf{z} \rceil$ .
- 5. Sélectionnez la ligne **Joindre fichier**.
- 6. Ajoutez des fichiers multimédias, des documents stockés dans le dossier **Autres fichiers**, des coordonnées de contact sous forme de cartes de visite ou des données du calendrier sous forme de pièces jointes.
	- Selon le type de fichier ou le système DRM (Gestion des droits d'auteur) en vigueur, certains fichiers peuvent être impossibles à transférer.
- 7. Lorsque vous avez terminé, appuyez sur <**Options**> et choisissez **Envoyer**.
- 8. Entrez une adresse e-mail. Pour envoyer l'e-mail à plusieurs personnes, renseignez d'autres champs de destinataires.
- 9. Appuyez sur  $\lceil \frac{\text{OK}}{\text{i}} \rceil$  pour envoyer l'e-mail.

#### **Utiliser des options pendant la rédaction d'un e-mail**

Pendant la rédaction d'un e-mail, appuyez sur <**Options**> pour accéder aux fonctions suivantes :

- **Ajouter** : ajoutez l'objet ou le texte de votre e-mail.
- **Modifier** : modifiez l'objet ou le texte.
- **Ajouter image**/**Ajouter vidéos**/**Ajouter sons**/**Ajouter musique** : ajoutez des fichiers multimédias stockés dans la mémoire du téléphone.
- **Ajouter un autre fichier** : ajoutez des documents stockés dans le dossier **Autres fichiers**.
- **Afficher**/**Lire** : ouvrez la pièce jointe sélectionnée.

Les pièces jointes du dossier **Autres fichiers** ne peuvent pas être ouvertes sur votre téléphone.

- **Envoyer** : envoyez l'e-mail.
- **Enregistrer dans** : enregistrez l'e-mail dans un autre dossier.
- **Joindre** : ajoutez une entrée du répertoire sous forme de carte de visite ou des éléments du calendrier sous forme de pièce jointe.
- **Supprimer objet**/**Supprimer message** : effacez l'objet ou le texte.
- **Supprimer toutes les pièces jointes** : retirez toutes les pièces jointes.
- **Supprimer** : retirez le fichier joint sélectionné ou tous les fichiers joints.

## **Mes messages** *(Menu 5.2)*

Ce menu permet d'accéder aux messages reçus, envoyés ou dont l'envoi a échoué.

## **Boîte de réception** *(Menu 5.2.1)*

Ce dossier stocke tous les messages reçus, à l'exception des e-mails.

## **Afficher un message**

Les icônes apparaissant dans la liste vous renseignent sur la nature des messages :

- $\bowtie$  SMS
- $\bullet$   $\blacksquare$  MMS
- **I.** Notification MMS
- Message WAP

Le symbole **!** accolé à un message signale une priorité élevée. Une icône de message de couleur grise signale une priorité basse.

## **Options des messages**

Lorsqu'un message est affiché, appuyez sur <**Options**> pour accéder aux fonctions suivantes :

## **SMS**

- **Répondre via** : répondez à l'expéditeur par SMS ou MMS.
- **Transférer** : transférez ce message à une autre personne.
- **Supprimer** : effacez le message.
- **Vers téléphone**/**Vers SIM** : déplacez le message entre la carte SIM et la mémoire du téléphone.
- **Ajouter à liste bloquée** : ajoutez le numéro de l'expéditeur à la liste de blocage afin de rejeter tous ses messages futurs.
- **Extraire adresse** : récupérez les URL, les adresses e-mail et les numéros de téléphone contenus dans le message.
- **Imprimer via Bluetooth** : imprimez le message en connectant le téléphone à une imprimante via Bluetooth. Certaines imprimantes ne sont pas compatibles avec votre téléphone.
• **Verrouiller**/**Déverrouiller** : protégez ce message contre toute tentative de suppression ou déverrouillez-le.

## **MMS**

- **Récupérer** : récupérez le MMS auprès du serveur.
- **Répondre via SMS** : envoyez une réponse à l'expéditeur par SMS.
- **Répondre via MMS à** : répondez par MMS à l'expéditeur ou à tous les destinataires.
- **Transférer** : transférez ce message à une autre personne.
- **Supprimer** : effacez le message sélectionné ou tous les messages.
- **Ajouter à liste bloquée** : ajoutez le numéro de l'expéditeur à la liste de blocage afin de rejeter tous ses messages futurs.
- **Extraire adresse** : récupérez les URL, les adresses e-mail et les numéros de téléphone contenus dans le message.
- **Pièces jointes** : enregistrez le contenu multimédia du message dans la mémoire du téléphone.
- **Verrouiller**/**Déverrouiller** : protégez ce message contre toute tentative de suppression ou déverrouillez-le.
- **Propriétés** : affichez les propriétés du message.

### **Messages WAP**

- **Ouvrir l'URL** : accédez à l'URL contenue dans le message.
- **Supprimer** : effacez le message.
- **Extraire adresse** : récupérez les URL, les adresses e-mail et les numéros de téléphone contenus dans le message.

## **Messages de configuration**

- **Installer** : appliquez la configuration contenue dans le message à votre téléphone.
- **Supprimer** : effacez le message.

• **Verrouiller**/**Déverrouiller** : protégez ce message contre toute tentative de suppression ou déverrouillez-le.

### **Brouillons** *(Menu 5.2.2)*

Ce dossier contient les messages que vous avez enregistrés pour les envoyer ultérieurement.

Dès que vous sélectionnez un SMS ou un e-mail, il s'ouvre en mode édition afin que vous puissiez le modifier et/ou l'envoyer.

Si vous sélectionnez un MMS, il s'ouvre en mode Aperçu comme le ferait un message de la boîte de réception. Pour modifier le MMS, appuyez sur <**Options**> et choisissez **Modifier**.

## **Boîte d'envoi** *(Menu 5.2.3)*

Ce dossier contient les messages que le téléphone est en train d'envoyer ou n'a pas réussi à envoyer.

Lorsqu'un message est affiché, appuyez sur <**Options**> pour accéder aux fonctions suivantes :

- **Afficher**/**Lire** : ouvrez la pièce jointe sélectionnée.
- **Enregistrer** : enregistrez dans le téléphone les cartes de visite et les données de calendrier en pièces jointes.
- **Enregistrer dans Mes fichiers** : enregistrez la pièce jointe sélectionnée.
- **Renvoyer** : retentez l'envoi du message.
- **Transférer** : transférez ce message à une autre personne.
- **Supprimer** : effacez le message.
- **Vers téléphone**/**Vers SIM** : déplacez le message entre la carte SIM et la mémoire du téléphone.
- **Imprimer via Bluetooth** : imprimez le message en connectant le téléphone à une imprimante via Bluetooth. Certaines imprimantes ne sont pas compatibles avec votre téléphone.
- **Verrouiller**/**Déverrouiller** : protégez ce message contre toute tentative de suppression ou déverrouillez-le.
- **Propriétés** : affichez les propriétés du message.

## **Envoyés** *(Menu 5.2.4)*

Ce dossier stocke les messages que vous avez réussi à envoyer.

Lorsqu'un message est affiché, appuyez sur <**Options**> pour accéder aux fonctions suivantes :

• **Afficher**/**Lire** : ouvrez la pièce jointe sélectionnée.

- **Enregistrer** : enregistrez dans le téléphone les cartes de visite et les données de calendrier en pièces jointes.
- **Enregistrer dans Mes fichiers** : enregistrez la pièce jointe sélectionnée.
- **Transférer** : transférez ce message à une autre personne.
- **Supprimer** : effacez le message sélectionné.
- **Vers téléphone**/**Vers SIM** : déplacez le message entre la carte SIM et la mémoire du téléphone.
- **Imprimer via Bluetooth** : imprimez le message en connectant le téléphone à une imprimante via Bluetooth. Certaines imprimantes ne sont pas compatibles avec votre téléphone.
- **Verrouiller**/**Déverrouiller** : protégez ce message contre toute tentative de suppression ou déverrouillez-le.

• **Propriétés** : affichez les propriétés du message.

## **Boîte de réception emails** *(Menu 5.2.5)*

Ce dossier stocke les e-mails que vous avez reçus.

## **Afficher un e-mail**

1. Appuyez sur <**Sélect.**> lorsque l'indication **Vérifier nouveau message** s'affiche. Le téléphone se connecte au serveur de messagerie et télécharge vos nouveaux e-mails.

Les icônes apparaissant dans la liste vous renseignent sur l'état des e-mails :

- <sup>\*</sup> Récupération terminée
- Su Récupération en cours
- Xi Echec de la récupération

L'icône ! accolée à un e-mail signale une priorité élevée. Une icône d'e-mail de couleur grise signale une priorité basse.

- 2. Sélectionnez un e-mail ou un en-tête.
- 3. Pour faire défiler les pages de l'e-mail, appuyez sur [Volume]. Pour passer à la première ou à la dernière page de l'e-mail, maintenez la touche [Volume] enfoncée.
- 4. Appuyez sur  $[\ast]$  ou sur  $[\#]$  pour afficher l'e-mail suivant ou précédent.

## **Options des e-mails**

Dans un e-mail ou un en-tête, appuyez sur <**Options**> pour accéder aux fonctions suivantes :

• **Récupérer** : récupérez le contenu de l'e-mail auprès du serveur.

- **Afficher**/**Lire** : ouvrez la pièce jointe sélectionnée.
- **Enregistrer** : enregistrez dans le téléphone les cartes de visite et les données de calendrier en pièces jointes.
- **Enregistrer dans Mes fichiers** : enregistrez la pièce jointe sélectionnée.
- **Répondre à** : envoyez une réponse à l'expéditeur et à tous les destinataires.
- **Transférer** : envoyez cet e-mail à une autre personne.
- **Supprimer** : effacez cet e-mail de la mémoire du téléphone uniquement ou de la mémoire du téléphone et du serveur de messagerie.
- **Ajouter à liste bloquée** : ajoutez l'adresse électronique de l'expéditeur ou l'objet du message à la liste de blocage afin de rejeter les futurs messages provenant de cette adresse ou contenant le même objet.
- **Extraire adresse** : récupérez les adresses URL, les adresses électroniques et les numéros de téléphone contenus dans le message.
- **Pièces jointes** : enregistrez la pièce jointe sélectionnée ou toutes les pièces jointes dans la mémoire du téléphone.
- **Imprimer via Bluetooth** : imprimez l'e-mail en connectant le téléphone à une imprimante via Bluetooth. Certaines imprimantes ne sont pas compatibles avec votre téléphone.
- **Verrouiller**/**Déverrouiller** : protégez ce message contre toute tentative de suppression ou déverrouillez-le.
- **Propriétés** : affichez les propriétés de l'e-mail.

### **Mon dossier** *(Menu 5.2.6)*

Ce menu permet d'afficher les messages placés dans ce dossier à l'aide de l'option **Déplacer vers Mon dossier** dans la liste des messages.

# **Modèles** *(Menu 5.3)*

Ce menu permet de créer et d'utiliser des modèles de messages fréquemment utilisés, ou des portions de texte.

## **Modèles SMS** *(Menu 5.3.1)*

Vous pouvez créer des modèles de SMS avec les phrases que vous utilisez fréquemment afin de les insérer dans vos futurs SMS.

## **Créer un modèle**

- 1. Sélectionnez un emplacement vide.
- 2. Rédigez le texte du message, puis appuyez sur  $\lceil \alpha \kappa / \mathbf{z} \rceil$ .

## **Options des modèles**

Dans la liste des modèles, appuyez sur <**Options**> pour accéder aux fonctions suivantes :

- **Modifier** : modifiez le modèle.
- **Envoyer** : créez et envoyez un nouveau message via SMS, MMS ou e-mail à l'aide du modèle sélectionné.
- **Supprimer** : effacez le modèle sélectionné.

## **Modèles MMS** *(Menu 5.3.2)*

Vous pouvez accéder aux modèles de MMS prédéfinis ou à ceux que vous avez créés afin de les utiliser dans vos MMS.

### **Créer un modèle**

- 1. Appuyez sur <**Options**> et sélectionnez **Créer**.
- 2. Créez votre modèle comme s'il s'agissait d'un MMS normal.

3. Appuyez sur <**Options**> et choisissez **Enregistrer dans** → **Modèles**.

#### **Options des modèles**

Dans la liste des modèles, appuyez sur <**Options**> pour accéder aux fonctions suivantes :

- **Afficher** : ouvrez le modèle sélectionné.
- **Envoyer** : permet d'envoyer le modèle sélectionné.
- **Modifier** : modifiez le modèle sélectionné.
- **Créer** : ajoutez un nouveau modèle.
- **Supprimer** : effacez le modèle sélectionné ou tous les modèles. Les modèles fournis avec le téléphone ne peuvent pas être supprimés.

## **Tout supprimer** *(Menu 5.4)*

Ce menu vous permet de supprimer tous les messages de chaque catégorie en une seule opération.

- 1. Appuyez sur  $\lceil OK/\mathbf{\hat{z}} \rceil$  pour sélectionner les dossiers à vider.
- 2. Appuyez sur <**Suppr.**>
- 3. Appuyez sur <**Oui**> pour confirmer la suppression.

### **Réglages** *(Menu 5.5)*

Ce menu permet de configurer le service de messagerie.

#### **SMS** *(Menu 5.5.1)*

Vous pouvez configurer les paramètres par défaut du service SMS.

• **Options d'envoi** : définissez les options d'envoi des SMS :

**Chemin de réponse** : vos messages sont accompagnés d'une demande de lecture/ réponse.

#### **Demander accusé de réception** :

demandez au réseau de vous signaler la réception de vos messages par leurs destinataires.

**Type d'alphabet** : sélectionnez un type de codage des caractères. Si vous choisissez **Auto**, le téléphone passe automatiquement du codage GSM au codage Unicode dès que vous saisissez un caractère Unicode. Le codage Unicode réduit de moitié environ le nombre maximal de caractères autorisés dans un message. Si ce menu n'apparaît pas, votre téléphone utilise le codage automatique par défaut.

**Période de validité** : définissez la durée de conservation de vos messages par le serveur SMS.

**Type de message** : définissez le type de message par défaut. Le réseau convertit les messages au format sélectionné.

**Centre de service** : stockez ou modifiez le numéro de votre serveur SMS.

• **Bloquer numéro** : spécifiez les numéros dont vous souhaitez rejeter les SMS.

## **MMS** *(Menu 5.5.2)*

Vous pouvez configurer les paramètres par défaut du service MMS.

• **Options d'envoi** : définissez les options pour l'envoi des MMS :

#### **Demander accusé de réception** :

demandez au réseau de vous signaler la réception de vos messages par leurs destinataires.

#### **Masquer adresse** : votre adresse n'apparaîtra pas sur le téléphone du destinataire.

#### **Demander accusé de lecture** : vos messages sont accompagnés d'une demande de lecture/réponse.

**Priorité** : définissez le niveau de priorité de vos messages.

**Date d'expiration** : définissez la durée de conservation de vos messages par le serveur MMS.

**Heure de livraison** : définissez le délai d'attente avant l'envoi des messages.

• **Options de réception** : définissez les options de réception des MMS :

**Refuser messages anonymes** : le téléphone rejette tous les messages provenant d'expéditeurs inconnus.

**Autoriser publicité** : le téléphone accepte les messages à caractère publicitaire.

**Accusés acceptés** : le réseau informe l'expéditeur si vous avez ou non reçu son message.

**Réseau domestique** : déterminez si votre téléphone récupère systématiquement les nouveaux messages quand vous êtes dans votre zone de couverture locale.

**Réseau à l'étranger** : déterminez si votre téléphone récupère systématiquement les nouveaux messages quand vous êtes dans une zone couverte par un autre réseau. La réception en zone locale ou itinérante fonctionne avec les options suivantes :

- **Automatique** : le téléphone récupère systématiquement les messages sur le serveur.
- **Rejeter** : le téléphone rejette tous les messages.
- **Manuel** : le téléphone affiche des notifications de réception. Utilisez l'option **Récupérer** pour télécharger manuellement les nouveaux messages.
- **Profil MMS** : configurez un profil MMS et sélectionnez le profil à utiliser.

**Serveur actuel** : sélectionnez un serveur. **Paramètres du serveur** : configurez des profils MMS avec différents serveurs MMS : - **Nom de profil** : nommez le profil MMS.

- **URL du serveur** : entrez l'adresse de votre serveur MMS.
- **Proxy** : connectez-vous au réseau GPRS à l'aide d'un serveur proxy.
- **Réglages GPRS** : configurez les paramètres requis pour accéder au réseau GPRS.

*Si le proxy est Activé :*

**Adresse IP** : entrez l'adresse de la passerelle.

**Port** : entrez le numéro du port.

**APN** : entrez le nom du point d'accès utilisé pour l'adresse du réseau GPRS. **Identifiant** : entrez l'identifiant de

l'utilisateur.

**Mot de passe** : entrez le mot de passe. *Si le proxy est Désactivé :*

**DNS 1** : entrez l'adresse DNS principale.

**DNS 2** : entrez l'adresse DNS secondaire.

**APN** : entrez le nom du point d'accès utilisé pour l'adresse du réseau GPRS. **Identifiant** : entrez l'identifiant de l'utilisateur.

**Mot de passe** : entrez le mot de passe.

- **Version** : sélectionnez une version OMA disponible et une taille maximale pour l'envoi et la réception des messages.

Selon l'opérateur, il peut être impossible de dépasser les 300 Ko. Dans ce cas, recommencez après avoir réglé ce paramètre sur 100 Ko.

- **Bloquer numéro** : indiquez les numéros de téléphone dont vous souhaitez refuser les messages. Les numéros spécifiés ici sont également inclus dans la liste de blocage SMS.
- **Classe du message** : sélectionnez le type de contenu à ajouter au message et sa taille.

**Texte seulement** : vous pouvez ajouter jusqu'à 30 Ko de texte.

**Traitement basique de l'image** : vous pouvez ajouter n'importe quel type de fichier, sauf des vidéos, jusqu'à 30 Ko. **Traitement modéré de l'image** : vous pouvez ajouter n'importe quel type de fichier, sauf des vidéos, jusqu'à 100 Ko. **Vidéo de petite taille** : vous pouvez ajouter tout type de fichier jusqu'à 100 Ko. **Vidéo de taille moyenne** : vous pouvez ajouter tout type de fichier jusqu'à 300 Ko.

• **Mode de création** : sélectionnez un mode de création de MMS.

**Avertissement** : vous pouvez créer un message avec tout type de contenu et de taille, mais le téléphone vous signale lorsque vous dépassez la taille maximale autorisée.

Libre : vous pouvez créer un message avec n'importe quel type de contenu et de n'importe quelle taille.

**Restreint** : vous pouvez créer un message avec le type de contenu et la taille définis dans l'option **Classe du message**.

#### **Emails** *(Menu 5.5.3)*

Vous pouvez configurer les paramètres par défaut de la messagerie électronique.

- Pendant l'envoi et la récupération d'e-mails, vous ne pouvez pas modifier les paramètres des comptes et des profils de messagerie.
- **Options d'envoi** : définissez les options suivantes pour l'envoi des e-mails :

**S'envoyer une copie** : une copie de vos e-mails sera envoyée à votre propre compte de messagerie.

#### **Demander accusé de réception** : le

réseau vous signale la réception de vos e-mails par leurs destinataires.

#### **Demander accusé de lecture** : vos e-mails seront accompagnés d'une demande de lecture/réponse.

**Priorité** : choisissez le niveau de priorité de vos e-mails.

#### **Ajouter une signature** : joignez votre nom, votre numéro de téléphone ou un mémo simple à vos e-mails.

**Modifier nom** : saisissez le nom à utiliser pour votre signature.

#### **Modifier numéro de téléphone** : modifiez le numéro de téléphone dans votre signature.

**Modifier note** : saisissez le commentaire à insérer dans votre signature.

• **Options de réception** : définissez les options suivantes pour la réception des e-mails :

**Fréquence vérification** : choisissez la fréquence à laquelle votre téléphone vérifie l'arrivée de nouveaux e-mails sur le serveur. Si vous choisissez **Non utilisé**, vous disposez de la fonction de vérification des nouveaux messages pour contrôler vos e-mails manuellement.

### **Envoyer un accusé de lecture** :

déterminez si le téléphone envoie une confirmation de lecture des e-mails entrants. Si vous choisissez **Annonce**, le téléphone vous demande d'envoyer une confirmation de lecture.

**Options de récupération** : choisissez si le téléphone télécharge uniquement les entêtes ou la totalité des e-mails.

**Options de suppression** : déterminez si les e-mails sont supprimés immédiatement ou lors de la prochaine connexion au serveur.

**Garder sur le serveur** : le serveur conserve une copie des e-mails après leur récupération.

• **Comptes de messagerie** : configurez un compte de messagerie, puis sélectionnez celui que vous souhaitez utiliser.

**Compte actuel** : sélectionnez un compte. **Configuration du compte** : configurez des comptes de messagerie utilisant différents serveurs. Appuyez sur <**Créer**> ou appuyez sur <**Options**> puis choisissez **Créer** si une configuration a déjà été enregistrée.

- **En cours d'utilisation** : sélectionnez cette option pour utiliser ce compte et pour l'afficher dans la **Boîte de réception emails**.
- **Nom du compte** : nommez le compte actuellement sélectionné.

Appuyez sur <**Options**> et sélectionnez **Suivant** ou appuyez sur  $[OK/\mathbf{i}]$  pour accéder aux fonctions suivantes :

- **Nom d'utilisateur** : entrez un nom d'utilisateur.
- **Adresse email** : entrez votre adresse e-mail.
- **Adresse de réponse** : entrez l'adresse électronique à laquelle vos correspondants enverront leurs réponses.

Appuyez sur <**Options**> et sélectionnez **Suivant** ou appuyez sur  $[OK/\mathbf{i}]$  pour accéder aux fonctions suivantes :

- **Serveur SMTP** : entrez l'adresse IP ou le nom de domaine du serveur pour les e-mails sortants.
- **Port SMTP** : entrez le numéro du port SMTP.
- **Identifiant SMTP** : entrez le nom d'utilisateur SMTP.

- **Mot de passe SMTP** : entrez le mot de passe SMTP.
- **Type de serveur de récupération** : sélectionnez le protocole du serveur des e-mails entrants. Les options restantes dépendent du protocole choisi.

*Lorsque le protocole est POP3* :

- **Serveur POP3** : entrez l'adresse IP ou le nom de domaine du serveur qui reçoit vos e-mails.
- **Port POP3** : entrez le numéro du port POP3.
- **Identifiant et mot de passe identiques**: choisissez d'utiliser un identifiant et un mot de passe SMTP identiques pour le serveur sortant.
- **Identifiant POP3** : entrez le nom d'utilisateur POP3.
- **Mot de passe POP3** : entrez le mot de passe POP3.

- **Connexion APOP** : lorsque cette option est activée, vous vous connectez au serveur à l'aide du schéma d'identification APOP.

#### *Lorsque le protocole est IMAP4* :

- **Serveur IMAP4** : entrez l'adresse IP ou le nom de domaine du serveur qui reçoit vos e-mails.
- **Port IMAP4** : entrez le numéro du port IMAP4.

## - **Identifiant et mot de passe**

**identiques** : choisissez d'utiliser un identifiant et un mot de passe SMTP identiques pour le serveur sortant.

- **Identifiant IMAP4** : entrez le nom d'utilisateur IMAP4.
- **Mot de passe IMAP4** : entrez le mot de passe IMAP4.
- **Pièces jointes** : sélectionnez cette option pour télécharger les pièces jointes avec les e-mails.
- **Nombre max d'emails récupérés** : fixez le nombre d'en-têtes à récupérer sur le **serveur**
- **Profils de messagerie** : configurez un profil de messagerie, puis sélectionnez celui que vous souhaitez utiliser.

**Serveur actuel** : sélectionnez un serveur. **Paramètres du serveur** : configurez des profils de messagerie avec différents serveurs d'e-mail. Définissez les options suivantes pour chaque profil :

- **Nom de profil** : nommez le profil de messagerie.
- **APN** : entrez le nom du point d'accès utilisé pour l'adresse du réseau GPRS.
- **Identifiant** : entrez l'identifiant de l'utilisateur.
- **Mot de passe** : entrez le mot de passe.
- **DNS 1** : entrez l'adresse DNS principale.
- **DNS 2** : entrez l'adresse DNS secondaire.

• **Liste bloquée** : désignez les adresses ou les objets dont les e-mails seront rejetés.

#### **Messages WAP** *(Menu 5.5.4)*

Vous pouvez modifier les paramètres de réception des messages WAP par le serveur.

- **Recevoir** : définissez comment le téléphone traite la réception des messages WAP.
- **Centre de service** : entrez l'adresse du serveur dont vous souhaitez recevoir les messages WAP.

### **Messages info** *(Menu 5.6)*

Ce service de diffusion vous permet de recevoir des messages d'information sur différents sujets, tels que la météo ou le trafic routier. Ce menu vous permet de modifier les réglages du service et d'accéder aux messages reçus.

• **Lire** : ouvrez les messages d'information reçus.

Le dossier **Temporaires** conserve ces messages jusqu'à l'arrêt du téléphone. Appuyez sur <**Options**> et sélectionnez **Enregistrer** lorsqu'une notification de texte apparaît pour conserver le message dans le dossier **Messages enregistrés**.

Le dossier **Messages enregistrés** conserve les messages indéfiniment.

- **Activer** : décidez si vous souhaitez recevoir ou non les messages d'information.
- **Réception des canaux** : indiquez les canaux dont vous souhaitez recevoir les messages de diffusion. Pour plus d'informations, contactez votre opérateur.
- **Langue** : choisissez vos langues préférées pour l'affichage des messages de diffusion.

# **Etat de la mémoire** *(Menu 5.7)*

Ce menu permet de connaître la quantité de mémoire utilisée par chaque dossier de messages.

Vous pouvez également accéder à une boîte de messages en la sélectionnant dans ce menu.

# **Mes fichiers** *(Menu 6)*

Le menu **Mes fichiers** permet d'accéder aux images, aux séquences vidéo et aux fichiers musicaux et audio stockés dans la mémoire du téléphone.

Pour y accéder, appuyez sur <**Menu**> en mode veille et sélectionnez **Mes fichiers**.

### <span id="page-88-0"></span>**Images** *(Menu 6.1)*

Ce menu affiche les photos prises avec le téléphone et les images téléchargées, reçues dans des messages ou importées depuis un ordinateur.

## **Afficher une image**

- 1. Sélectionnez un dossier d'images.
- 2. Sélectionnez une image.

## **Diaporama**

Vous pouvez afficher les images d'un dossier dans un diaporama, un affichage successif de chaque image.

- 1. Sélectionnez un dossier d'images.
- 2. Appuyez sur <**Options**>, puis choisissez **Diaporama**.
- 3. Sélectionnez l'intervalle entre chaque image. Le diaporama commence.

4. Appuyez sur <**Retour**> pour l'interrompre.

## **Options des images**

Lorsqu'une image est affichée, appuyez sur <**Options**> pour accéder aux fonctions suivantes :

- **Liste** : revenez à la liste des images.
- **Envover via** : envovez le fichier par MMS, e-mail ou Bluetooth.
- **Définir comme** : faites de l'image votre fond d'écran ou associez-la à l'identifiant d'un correspondant enregistré dans le répertoire.
- **Modifier** : s'il s'agit d'une photo prise par l'appareil du téléphone, vous pouvez la modifier à l'aide de l'outil de retouche d'image.  $\triangleright$  p. 53
- **Déplacer vers Mes images**/**Déplacer vers** : déplacez le fichier dans un autre dossier.

- **Supprimer** : effacez le fichier sélectionné.
- **Renommer** : modifiez le nom du fichier.
- **Diaporama** : affichez toutes les images dans un diaporama.
- **Visibilité Bluetooth** : le fichier reste accessible pour les autres périphériques Bluetooth.
- **Imprimer via** : imprimez l'image en connectant le téléphone à une imprimante par un câble USB ou par Bluetooth.
	- Pour imprimer via USB, vous devez régler<br>le mode USB sur Pictbridge. ▶ [p. 114](#page-115-0)  $\triangledown$ 
		- Certaines imprimantes ne sont pas compatibles avec votre téléphone.
- **Verrouiller**/**Déverrouiller** : protégez ce fichier contre toute tentative de suppression ou déverrouillez-le.
- **Propriétés** : accédez aux propriétés du fichier.

# **Vidéos** *(Menu 6.2)*

Ce menu affiche les séquences vidéo filmées avec le téléphone, téléchargés, reçues dans des messages ou importées depuis un ordinateur.

Les séquences vidéo filmées avec d'autres appareils, tels que des caméscopes, risquent de ne pas fonctionner correctement sur votre téléphone.

# **Regarder une séquence vidéo**

- 1. Sélectionnez un dossier de fichiers vidéo.
- 2. Sélectionnez une séquence vidéo.

Pendant la lecture, utilisez les touches suivantes :

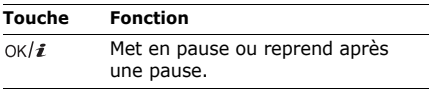

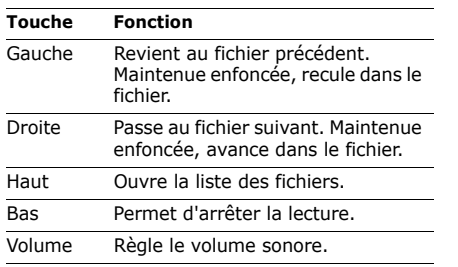

Après la lecture, appuyez sur  $\langle \cdot \rangle$  > pour accéder aux fonctions suivantes :

- **Lire** : lancez la lecture du fichier sélectionné.
- **Envoyer via** : envoyez le fichier sélectionné par MMS, E-mail ou Bluetooth.
- **Déplacer vers Mes vidéos**/**Déplacer vers** : déplacez le fichier dans un autre dossier.
- **Supprimer** : effacez le fichier sélectionné.
- **Renommer** : modifiez le nom du fichier.
- **Visibilité Bluetooth** : le fichier sélectionné est accessible aux autres périphériques Bluetooth.
- **Verrouiller**/**Déverrouiller** : protégez ce fichier contre toute tentative de suppression ou déverrouillez-le.
- **Propriétés** : accédez aux propriétés du fichier.

## **Musique** *(Menu 6.3)*

Ce menu affiche les fichiers audio téléchargés ou importés depuis un ordinateur.

- 1. Choisissez **Musique**.
- 2. Sélectionnez un fichier. Le lecteur MP3 s'ouvre.  $\triangleright$  [p. 49](#page-50-0)

## **Sons** *(Menu 6.4)*

Ce menu affiche les mémos vocaux enregistrés avec le téléphone et les séquences audio téléchargées, reçues dans des messages ou importées depuis un ordinateur.

## **Ecouter un clip audio**

- 1. Sélectionnez un dossier de fichiers audio.
- 2. Sélectionnez une séquence audio. Pour les mémos vocaux, voir **Mémo vocal.** ▶ [p. 52](#page-53-0)

# **Options audio**

Pendant l'écoute d'une séquence audio, appuyez sur <**Options**> pour accéder aux fonctions suivantes :

- **Liste** : revenez à la liste des sons.
- **Envoyer via** : envoyez le fichier sélectionné par MMS, E-mail ou Bluetooth.
- **Définir comme** : ce fichier servira de sonnerie, d'alarme ou de mélodie identifiant un correspondant enregistré dans le répertoire.
- **Déplacer vers Sons favoris**/**Déplacer vers** : déplacez le fichier dans un autre dossier.
- **Supprimer** : supprimez le fichier.
- **Renommer** : modifiez le nom du fichier.
- **Visibilité Bluetooth** : le ou les fichiers sélectionnés sont accessibles aux autres périphériques Bluetooth.
- **Verrouiller**/**Déverrouiller** : protégez ce fichier contre toute tentative de suppression ou déverrouillez-le.
- **Propriétés** : accédez aux propriétés du fichier.

## **Autres fichiers** *(Menu 6.5)*

Les fichiers que vous avez reçus mais qui ne sont pas compatibles avec votre téléphone sont stockés dans ce dossier. Ils ne peuvent pas être ouverts depuis le téléphone.

Dans la liste des fichiers, appuyez sur <**Options**> pour accéder aux fonctions suivantes :

- **Envoyer via** : envoyez le fichier par MMS, E-mail ou Bluetooth.
- **Supprimer** : supprimez le fichier sélectionné ou tous les fichiers.
- **Renommer** : modifiez le nom du fichier.
- **Trier par** : changez l'ordre de tri de la liste des fichiers.
- **Visibilité Bluetooth** : le ou les fichiers sélectionnés sont accessibles aux autres périphériques Bluetooth.
- **Imprimer via** : imprimez l'image en connectant le téléphone à une imprimante par un câble USB ou par Bluetooth.
	- Pour imprimer via USB, vous devez régler le mode USB sur Pictbridge. ▶ [p. 114](#page-115-0)
		- Certaines imprimantes ne sont pas compatibles avec votre téléphone.
- **Verrouiller**/**Déverrouiller** : protégez ce fichier contre toute tentative de suppression ou déverrouillez-le.
- **Propriétés** : accédez aux propriétés du fichier.

## **Etat de la mémoire** *(Menu 6.6)*

Vous pouvez connaître la quantité totale de mémoire disponible et occupée par chaque dossier de fichiers multimédias.

Vous pouvez également accéder à un dossier en le sélectionnant dans ce menu.

# **Calendrier** *(Menu 7)*

Ce menu vous permet d'organiser votre emploi du temps. Vous pouvez également y utiliser des fonctionnalités très pratiques, telles que le réveil, la calculatrice, le convertisseur, le minuteur et le chronomètre.

Pour y accéder, appuyez sur <**Menu**> en mode veille et sélectionnez **Calendrier**.

# **Réveil** *(Menu 7.1)*

Ce menu permet de programmer des alarmes. Le type d'alarme normale correspond aux paramètres sélectionnés dans le profil. Le réveille-matin n'est pas affecté par les paramètres du profil.

## **Programmer une alarme**

1. Sélectionnez un type d'alarme.

- 2. Définissez les options de l'alarme.
	- **Réveil** : activez l'alarme.
	- **Heure réveil** : entrez l'heure à laquelle le téléphone doit sonner.
	- **AM/PM** : sélectionnez une heure **AM** (avant midi) ou **PM** (après midi) dans le format horaire de 12 heures.
	- **Jour réveil** : sélectionnez les jours de la semaine où le réveil doit sonner.
	- **Choix sonnerie** : sélectionnez une tonalité.
- 3. Appuyez sur <**Enreg.**>.

## **Arrêt d'une alarme**

- S'il ne s'agit pas du réveille-matin, appuyez sur n'importe quelle touche.
- Pour le réveille-matin, appuyez sur <**OK**> ou sur  $\lceil \alpha \kappa / \hat{\mathbf{z}} \rceil$ .

Pour éteindre l'alarme et la faire sonner de nouveau dans 5 minutes, appuyez sur n'importe quelle touche, sauf sur <**OK**> et  $[OK/\mathbf{z}]$ . Vous pouvez répéter cette opération à cinq reprises.

### **Désactiver une alarme**

- 1. Sélectionnez l'alarme à désactiver.
- 2. Sélectionnez **Désactivé** à la ligne **Réveil**, puis appuyez sur <**Enreg.**>.

## **Alarmes avec le téléphone éteint**

#### Dans l'écran Réveil, sélectionnez **Activation automatique** → **Activé**.

Si le téléphone est éteint au moment de l'alarme, il s'allume automatiquement et la sonnerie retentit.

# **Calendrier** *(Menu 7.2)*

Ce menu vous permet d'organiser votre emploi du temps.

# **Sélectionnez un jour dans le calendrier.**

Lorsque vous ouvrez le menu **Calendrier**, la vue mensuelle apparaît avec la date du jour encadrée en bleu.

- Pour changer de jour, appuyez sur [Gauche] ou [Droite].
- Pour changer de semaine, appuyez sur [Haut] ou [Bas].
- Pour changer de mois, appuyez sur [Volume].

## **Créer un élément**

Dans le calendrier, vous pouvez inscrire des rendez-vous, des anniversaires, des tâches et différents éléments. Chaque jour peut contenir plusieurs éléments.

#### **Inscrire un rendez-vous ou un autre événement**

- 1. Sélectionnez une date dans le calendrier.
- 2. Appuyez sur <**Options**>, puis choisissez **Créer** → **Evénement** ou **Divers**.
- 3. Entrez les renseignements ou modifiez les paramètres :
	- **Objet** : entrez l'intitulé de l'élément.
	- **Propriétés** : entrez les détails de l'événement.
	- **Date de début** et **Heure de début** : entrez la date et l'heure de début de l'événement.
	- **AM/PM** : sélectionnez une heure **AM** (avant midi) ou **PM** (après midi) dans le format horaire de 12 heures.
	- **Date de fin** et **Heure de fin** : entrez la date et l'heure de fin de l'événement.
- **AM/PM** : sélectionnez une heure**AM** (avant midi) ou **PM** (après-midi) pour le format horaire de 12 heures.
- **Emplacement** : (pour **Evénement**) entrez les informations sur le lieu de l'événement.
- **Réveil** : programmez une alarme pour cet événement.
- **avant** : définissez de combien de temps l'alarme doit précéder l'événement.
- **Choix sonnerie** : sélectionnez une tonalité.
- **Répéter** : (pour **Evénement**) programmez la répétition de l'élément et sa fréquence.
- **jusqu'à** : (pour **Evénement**) si l'élément est récurrent, programmez sa dernière date.
- 4. Appuyez sur <**Enreg.**> pour sauvegarder l'élément.

#### **Entrer un anniversaire**

- 1. Sélectionnez une date dans le calendrier.
- 2. Appuyez sur <**Options**>, puis choisissez **Créer** → **Anniversaire**.
- 3. Entrez les renseignements ou modifiez les paramètres :
	- **Détails** : entrez des renseignements sur l'anniversaire.
	- **Date** : entrez la date.
	- **Réveil** : programmez une alarme pour cet anniversaire.
	- **avant** : définissez de combien de temps l'alarme doit précéder l'anniversaire.
	- **Heure réveil** : entrez l'heure à laquelle le téléphone doit sonner.
	- **AM/PM** : sélectionnez une heure**AM** (avant midi) ou **PM** (après-midi) pour le format horaire de 12 heures.
	- **Choix sonnerie** : sélectionnez une tonalité.
- **Répéter tous les ans** : le téléphone peut vous rappeler l'anniversaire chaque année.
- 4. Appuyez sur <**Enreg.**> pour inscrire cet anniversaire dans le calendrier.

### **Entrer une tâche**

- 1. Sélectionnez une date dans le calendrier.
- 2. Appuyez sur <**Options**>, puis choisissez **Créer** → **Tâche**.
- 3. Entrez les renseignements ou modifiez les paramètres :
	- **Tâche** : entrez les détails de la tâche.
	- **Date de début** : entrez la date de début.
	- **Date d'échéance** : entrez la date à laquelle la tâche doit être terminée.
	- **Priorité** : choisissez un niveau de priorité.
	- **Réveil** : programmez une alarme pour cette tâche.

- **avant** : définissez de combien de temps l'alarme doit précéder la tâche.
- **Heure réveil** : entrez l'heure à laquelle le téléphone doit sonner.
- **AM/PM** : sélectionnez une heure **AM** (avant midi) ou **PM** (après midi) dans le format horaire de 12 heures.
- **Choix sonnerie** : sélectionnez une tonalité.
- 4. Appuyez sur <**Enreg.**> pour enregistrer la tâche.

## **Consulter le calendrier**

Dès que des éléments sont inscrits dans le calendrier, les icônes correspondantes et le nombre d'éléments pour le jour sélectionné apparaissent en bas du calendrier.

- $\equiv$  Evénement
- **Anniversaire**
- Tâche

• El Divers

### **Afficher un élément**

- 1. Dans le calendrier, sélectionnez la date dont vous souhaitez consulter les éléments.
- 2. Sélectionnez un élément pour afficher ses détails.
- 3. Appuyez sur [Gauche] ou [Droite] pour accéder aux autres éléments programmés le même jour.

Lorsqu'un élément est affiché, appuyez sur <**Options**> pour accéder aux fonctions suivantes :

- **Modifier** : modifiez l'élément.
- **Créer** : ajoutez un nouvel élément.
- **Envoyer via** : envoyez l'élément par SMS, MMS, E-mail ou Bluetooth.
- **Afficher par** : changez le mode d'affichage du calendrier.
- **Terminé**/**Non effectué** : modifiez le statut de la tâche.
- **Supprimer** : effacez l'élément.
- **Imprimer via Bluetooth** : imprimez les données de l'élément en connectant le téléphone à une imprimante via Bluetooth. Certaines imprimantes ne sont pas compatibles avec votre téléphone.

## **Options du calendrier**

Dans le calendrier, appuyez sur <**Options**> pour accéder aux fonctions suivantes :

- **Afficher par** : changez le mode d'affichage du calendrier.
- **Créer** : ajoutez un nouvel élément.
- **Accéder à** : sélectionnez la date du jour ou entrez une autre date.
- **Liste d'événements** : triez les éléments par type.
- **Supprimer** : effacez des éléments stockés dans le calendrier à l'aide de différentes options.
- **Réglages** : modifiez les paramètres par défaut du calendrier.

**Premier jour** : choisissez par quel jour débute la semaine dans le calendrier.

**Afficher par défaut par** : choisissez le mode d'affichage par défaut du calendrier.

- **Evénements manqués** : affichez les événements dont l'alarme est restée sans réponse.
- **Etat de la mémoire** : accédez aux informations relatives à la mémoire utilisée par les éléments du calendrier.

## **Modes d'affichage des éléments du calendrier**

Vous pouvez choisir d'afficher le calendrier en vue journalière ou hebdomadaire. Appuyez sur <**Options**> et sélectionnez **Afficher par** → une vue.

### **Jour**

Vous pouvez consulter les éléments de la date sélectionnée. Les icônes suivantes indiquent le statut des éléments :

- $\bigcap$  Alarme programmée
- Elément récurrent
- $\blacksquare$  Tâche terminée
- Il Priorité des tâches (Rouge : élevée, Bleu : normale et Gris : basse)

Sélectionnez un élément pour afficher ses détails.

### **Semaine**

Vous pouvez consulter les éléments de la semaine sélectionnée. Dans l'emploi du temps, chaque élément est signalé par une case. Sélectionnez une cellule dans le jour de votre choix.

## **Horloge mondiale** *(Menu 7.3)*

Ce menu permet de connaître l'heure dans une autre partie du monde.

## **Afficher l'horloge mondiale**

1. Dans la carte du monde, appuyez sur [Gauche] ou [Droite] pour sélectionner la ville désirée sur la ligne supérieure ou inférieure.

L'écran affiche l'heure et la date locales du fuseau horaire sélectionné.

2. Appuyez sur  $\lceil \alpha \rangle / \hat{i}$  pour enregistrer vos paramètres.

## **Appliquer l'heure d'été**

- 1. Dans la carte mondiale, appuyez sur <**Options**> et sélectionnez **Appliquer l'heure d'été**.
- 2. Appuyez sur  $\lceil OK/\mathbf{\hat{z}} \rceil$  pour sélectionner des fuseaux horaires.
- 3. Appuyez sur <**Enreg.**>.

# **Calculatrice** *(Menu 7.4)*

Ce menu permet d'effectuer les opérations arithmétiques de base : addition, soustraction, multiplication et division.

- 1. Entrez le premier nombre.
	- Appuyez sur  $[\ast]$  pour insérer une virgule.
	- Pour insérer une parenthèse, appuyez sur  $\lceil \# \rceil$ .
	- Pour déplacer le curseur, appuyez sur [Volume].
- Appuyez sur <**Options**> pour accéder à d'autres opérations arithmétiques ou basculer vers l'écran du Convertisseur.
- 2. Utilisez les touches de navigation pour sélectionner une fonction arithmétique.
- 3. Entrez le deuxième nombre de l'opération.
- 4. Pour afficher le résultat, appuyez sur  $\lceil \frac{\text{OK}}{\text{i}} \rceil$ .
- 5. Si nécessaire, recommencez à partir de l'étape 2 pour continuer le calcul.

## **Convertisseur** *(Menu 7.5)*

Ce menu permet d'effectuer les conversions courantes, par exemple de devises ou de températures.

## **Convertir**

1. Sélectionnez un convertisseur.

- 2. Appuyez sur [Gauche] ou [Droite] pour sélectionner l'unité d'origine, puis appuyez sur [Bas].
- 3. Entrez la valeur à convertir, puis appuyez sur [Bas].
	- Appuyez sur  $[$   $*$  l pour insérer une virgule.
	- Appuyez sur  $\lceil \frac{\mu}{\mu} \rceil$  pour définir une température positive (+) ou négative (-).
- 4. Appuyez sur [Gauche] ou [Droite] pour sélectionner une unité de conversion. Le résultat de la conversion s'affiche à l'écran.

## **Options du convertisseur**

Appuyez sur <**Options**> pour accéder aux fonctions suivantes :

- **Supprimer** : effacez les valeurs en cours.
- **Rétablir** : calculez la conversion inverse.

• **Taux de change** : modifiez la liste des taux de change.

#### **Minuteur** *(Menu 7.6)*

Ce menu permet de définir la durée du compte à rebours à effectuer par le téléphone. Le téléphone signale ensuite l'expiration du délai par une sonnerie.

## **Déclencher le minuteur**

- 1. Appuyez sur <**Régler**>.
- 2. Sélectionnez la durée d'attente, puis appuyez sur <**OK**>.
- 3. Pour lancer le décompte, appuyez sur  $[OK/\mathbf{z}]$ .

# **Arrêter le minuteur**

• Appuyez sur n'importe quelle touche lorsque la sonnerie du minuteur retentit.

• Appuyez sur  $\lceil \frac{OK}{\ell} \rceil$  dans l'écran du Minuteur pour arrêter le décompte avant le délai prévu.

## **Chronomètre** *(Menu 7.7)*

Ce menu permet de mesurer le temps écoulé. La durée maximale mesurée est de 10 heures.

- 1. Pour lancer le chronomètre, appuyez sur  $[OK/\mathbf{z}].$
- 2. Appuyez sur  $\lceil OK/\mathbf{Z} \rceil$  pour vérifier un temps intermédiaire. Vous pouvez enregistrer jusqu'à 4 temps intermédiaires.

# **Appareil photo** *(Menu 8)*

Vous pouvez utiliser l'appareil photo intégré à votre téléphone pour prendre des photos et filmer des séquences vidéo.

Pour accéder à ce menu, appuyez sur <**Menu**> en mode veille et sélectionnez **Appareil photo** ou appuyez sur  $[\Box]$ .

- Ne prenez pas de photos de personnes sans ☑ leur autorisation.
	- Ne prenez pas de clichés dans les endroits où les appareils photo sont interdits.
	- Ne prenez pas de photos susceptibles de ne pas respecter la vie privée d'une personne.

# **Prendre une photo** *(Menu 8.1)*

L'appareil produit des images au format JPEG.

Lorsque vous prenez une photo à la lumière directe du soleil ou dans des conditions de surexposition, des zones d'ombre risquent d'apparaître sur l'image.

## **Prise de photo avec le clapet ouvert**

- 1. Pour allumer l'appareil photo, ouvrez le menu **Prendre une photo** ou maintenez la touche [da] enfoncée.
- 2. Procédez aux réglages nécessaires.
	- Appuyez sur  $\langle \cdot \rangle$  pour accéder aux options photographiques.
		- $\blacktriangleright$  section suivante
	- Le clavier permet de modifier certains réglages et de changer de mode.
		- $\blacktriangleright$  [p. 104](#page-105-0)
- 3. Appuyez sur  $\lceil \alpha \rangle / \hat{i}$  ou sur  $\lceil \alpha \rangle$  pour prendre une photo. La photo est enregistrée dans le dossier **Mes photos**.

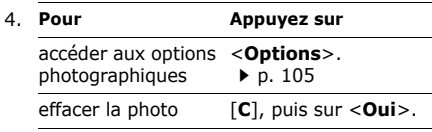

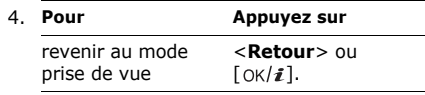

#### **Options photographiques en mode prise de vue**

En mode prise de vue, appuyez sur  $\langle \hat{P} \rangle$  pour accéder aux fonctions suivantes :

- **Enregistrer vidéo** : basculez en mode caméscope.
- **Mode capture** : photographiez dans l'un des modes suivants :

**Prise unique** : un seul cliché en mode normal. Vous pouvez activer ou désactiver l'enregistrement automatique de vos clichés. **Rafale** : une série de clichés successifs. Vous pouvez définir le nombre de clichés.

**Prise mosaïque** : plusieurs clichés fondus dans un même cadre. Vous pouvez choisir la présentation.

- **Effets** : modifiez la gamme de couleurs ou appliquez des effets spéciaux.
- **Cadres** : appliquez un cadre d'ornement.
- **Minuteur** : définissez un délai d'attente avant la prise d'une photo.
- **Accéder à Mes photos** : ouvrez le dossier **Mes photos**.
- **Paramètres de l'appareil photo** : modifiez les réglages photographiques par défaut. **Paramètres photo** : modifiez les paramètres suivants :
	- **Taille** : sélectionnez une taille d'image.
	- **Qualité** : sélectionnez la qualité d'image.
	- **Mode viseur** : sélectionnez un écran d'aperçu.
- **Programme de scène** : activez ou désactivez le mode de prise de vue nocturne.
- **Mesure de l'exposition** : choisissez comment déterminer le niveau d'exposition en fonction d'une zone spécifique de l'image.
- **Balance des blancs** : ajustez la gamme de couleurs de la photo en jouant avec les tons chauds et froids.
- **ISO** : modifiez la sensibilité ISO de l'appareil photo. Lorsque les conditions d'éclairage sont insuffisantes, sélectionnez un niveau ISO plus élevé. Plus le paramètre ISO est élevé, plus l'obturation est rapide et plus l'appareil est sensible à la lumière. Cependant, un paramètre ISO trop élevé risque d'altérer l'image.

**Préférences** : modifiez les paramètres suivants :

- **Son obturateur** : choisissez le son qui est émis lorsque vous appuyez sur l'obturateur.
- **Son de zoom** : activez ou désactivez l'effet sonore du zoom.
- **Tonalité luminosité** : activez ou désactivez l'effet sonore du réglage de la luminosité.
- **Nom par défaut** : modifiez le préfixe par défaut du nom des fichiers.
- **Raccourcis appareil photo** : affichez les fonctions des touches disponibles en mode prise de vue.

#### <span id="page-105-0"></span>**Fonctionnement du clavier en mode prise de vue**

Les touches du clavier permettent de modifier les réglages photographiques en mode prise de vue.

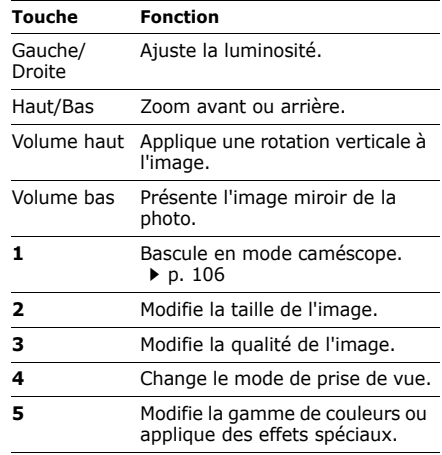

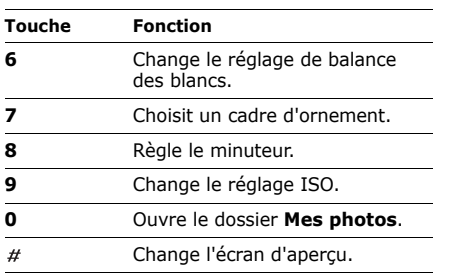

# <span id="page-106-0"></span>**Options des photos**

Après l'enregistrement d'une photo, appuyez sur <**Options**> pour accéder aux fonctions suivantes :

- **Viseur** : revenez en mode prise de vue.
- **Afficher** : accédez à l'une des photos prises en mode rafale.
- **Envoyer via** : envoyez le fichier par MMS, E-mail ou Bluetooth.
- **Définir comme** : faites de la photo votre fond d'écran ou associez-la à l'identification d'un correspondant enregistré dans le répertoire.
- **Modifier** : modifiez l'image à l'aide de l'outil de retouche.  $\triangleright$  [p. 53](#page-54-0)
- **Supprimer** : supprimez le fichier.
- **Tout supprimer** : supprimez des photos prises en mode rafale.
- **Renommer** : modifiez le nom du fichier.
- **Accéder à Mes photos** : ouvrez le dossier Mes photos.  $\triangleright$  [p. 87](#page-88-0)
- **Visibilité Bluetooth** : le ou les fichiers sélectionnés sont accessibles aux autres périphériques Bluetooth.

- **Imprimer via** : imprimez l'image en connectant le téléphone à une imprimante par un câble USB ou par Bluetooth.
	- Pour imprimer via USB, vous devez régler  $\triangledown$ le mode USB sur Pictbridge. ▶ [p. 114](#page-115-0)
		- Certaines imprimantes ne sont pas compatibles avec votre téléphone.
- **Verrouiller**/**Déverrouiller** : protégez ce fichier contre toute tentative de suppression ou déverrouillez-le.
- **Propriétés** : accédez aux propriétés du fichier.

# **Photographier avec le téléphone fermé**

- 1. Maintenez la touche [ b] enfoncée. L'icône **D**is'affiche.
- 2. Au besoin, appuyez sur [Volume haut] pour passer en mode prise de vue.
- 3. Procédez aux réglages nécessaires.
- Appuyez sur [Volume haut] pour passer en mode caméscope.
- Pour inverser l'image, appuyez sur la touche [Volume bas].
- 4. Appuyez sur [db] pour prendre une photo. Le cliché est automatiquement enregistré.

# <span id="page-107-0"></span>**Enregistrer vidéo** *(Menu 8.2)*

Vous pouvez filmer un clip vidéo et l'enregistrer dans l'appareil.

## **Filmer avec le clapet ouvert**

- 1. Ouvrez le menu **Enregistrer vidéo**.
- 2. Procédez aux réglages nécessaires.
	- Appuyez sur < p> pour accéder aux options du caméscope.
		- $\overrightarrow{ }$  section suivante
	- Le clavier permet de modifier certains réglages et de changer de mode.
		- [p. 108](#page-109-0)
- 3. Appuyez sur  $\lceil \alpha \rangle / \hat{i}$  ou sur  $\lceil \alpha \rangle$  pour commencer à enregistrer.
- 4. Appuyez sur  $[\nabla \times \mathbf{i}]$ ,  $\leq$   $\geq$  ou sur  $[\nabla \cdot]$  pour arrêter l'enregistrement. Le film est automatiquement enregistré dans le dossier **Mes vidéos**.

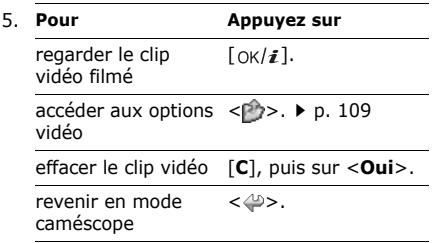

#### **Options vidéo en mode caméscope**

En mode caméscope, appuyez sur  $\langle \cdot \rangle$  > pour accéder aux fonctions suivantes :

- **Prendre une photo** : basculez en mode prise de vue.
- **Effets** : modifiez la gamme de couleurs ou appliquez des effets spéciaux.
- **Minuteur** : choisissez un délai avant la mise en route de l'enregistrement.
- **Accéder à Mes vidéos** : ouvrez le dossier **Mes vidéos**.
- **Réglages du caméscope** : modifiez les réglages d'enregistrement suivants :

**Mode d'enregistrement** : choisissez un mode d'enregistrement vidéo.

Sélectionnez **Limite des MMS** ou **Limite des emails** pour filmer une séquence qui pourra être envoyée dans un MMS ou un e-mail. Les séquences vidéo sont enregistrées au format 3GP.

Sélectionnez **Normal** pour filmer une séquence dont la limite sera fixée par la quantité de mémoire disponible. Le clip vidéo est enregistré au format MP4.

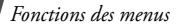

**Taille** : sélectionnez une taille de cadre. **Qualité** : sélectionnez la qualité d'image. **Enregistrer le son** : enregistrez l'image avec le son.

**Balance des blancs** : ajustez la gamme de couleurs de l'image en jouant avec les tons chauds et froids.

**Son de zoom** : activez ou désactivez l'effet sonore du zoom.

**Tonalité luminosité** : activez ou désactivez l'effet sonore du réglage de la luminosité. **Nom par défaut** : modifiez le préfixe par défaut du nom des fichiers.

• **Raccourcis caméscope** : affichez les fonctions des touches disponibles en mode caméscope.

#### **Utiliser le clavier en mode caméscope**

Les touches du clavier permettent de modifier les réglages photographiques en mode caméscope :

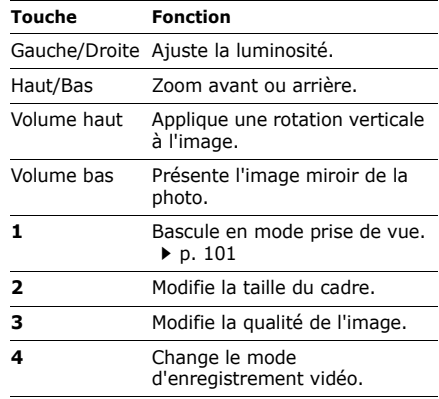

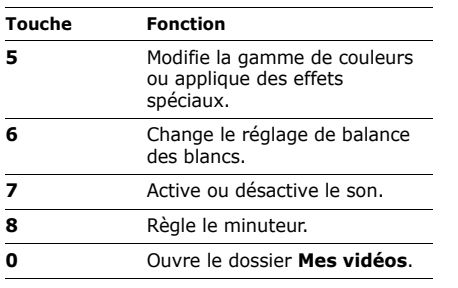

# <span id="page-110-0"></span>**Options vidéo**

Après l'enregistrement d'une séquence vidéo, appuyez sur  $\langle \cdot \rangle$  > pour accéder aux fonctions suivantes :

- **Viseur** : revenez en mode caméscope.
- **Envoyer via** : envoyez le fichier par MMS, E-mail ou Bluetooth.
- **Supprimer** : supprimez le fichier.
- **Renommer** : modifiez le nom du fichier.
- **Accéder à Mes vidéos** : ouvrez le dossier Mes vidéos.  $\triangleright$  [p. 88](#page-89-0)
- **Visibilité Bluetooth** : le fichier est accessible aux autres périphériques Bluetooth.
- **Verrouiller**/**Déverrouiller** : protégez ce fichier contre toute tentative de suppression ou déverrouillez-le.
- **Propriétés** : accédez aux propriétés du fichier.

## **Filmer avec le téléphone fermé**

- 1. Maintenez la touche [ b ] enfoncée. L'icône s'affiche.
- 2. Au besoin, appuyez sur [Volume haut] pour passer en mode caméscope.
- 3. Procédez aux réglages nécessaires.

*Fonctions des menus*

- Appuyez sur [Volume haut] pour passer en mode prise de vue.
- Pour inverser l'image, appuyez sur la touche [Volume bas].
- 4. Appuyez sur [ **b**] pour commencer à enregistrer.
- 5. Appuyez sur [da] pour arrêter l'enregistrement. La séquence vidéo est automatiquement sauvegardée.

# **Accéder à Mes photos** *(Menu 8.3)*

Ce menu affiche une liste des photos prises.  $\blacktriangleright$  [p. 87](#page-88-0)

# **Accéder à Mes vidéos** *(Menu 8.4)*

Ce menu affiche une liste des vidéos enregistrées. • [p. 88](#page-89-0)

# **Réglages** *(Menu 9)*

Le menu **Réglages** contient de nombreuses options destinées à adapter le téléphone à vos préférences et à vos besoins. Vous pouvez également rétablir ses réglages d'origine.

Pour y accéder, appuyez sur <**Menu**> en mode veille et sélectionnez **Réglages**.

# **Heure et date** *(Menu 9.1)*

Ce menu permet de modifier la date et l'heure affichées par votre téléphone.

- **Zone nationale** : définissez le fuseau horaire local. Sélectionnez la ville qui correspond à votre région. Pour activer l'heure d'été, sélectionnez l'option **Heure d'été**.
- <span id="page-111-0"></span>• **Heure** : entrez l'heure.
- **AM/PM** : sélectionnez une heure **AM** (avant midi) ou **PM** (après midi) dans le format horaire de 12 heures.
- **Format heure** : sélectionnez le format d'affichage de l'heure.
- <span id="page-112-1"></span>• **Date** : entrez la date du jour.
- **Format date** : sélectionnez un format de date.
- **Mise à jour auto** : activez la fonction de mise à jour automatique de l'heure. Lorsque vous voyagez à l'étranger, le téléphone lit le MCC (Code pays mobile) du réseau et adapte l'heure automatiquement en fonction du pays dans lequel vous vous trouvez.

 $\triangledown$ L'heure peut ne pas être mise à jour lorsque vous vous déplacez d'un fuseau horaire à un autre à l'intérieur d'un même pays.

## **Téléphone** *(Menu 9.2)*

De nombreuses fonctions du système de votre téléphone vous permettent d'effectuer des réglages personnalisés.

#### <span id="page-112-2"></span><span id="page-112-0"></span>**Langue** *(Menu 9.2.1)*

Ce menu permet de choisir la langue du texte affiché à l'écran.

#### <span id="page-112-4"></span><span id="page-112-3"></span>**Message d'accueil** *(Menu 9.2.2)*

Ce menu permet de définir le message d'accueil qui s'affiche brièvement lors de la mise en marche du téléphone.

#### <span id="page-112-5"></span>**Raccourcis** *(Menu 9.2.3)*

Les touches de navigation peuvent servir de raccourcis pour accéder directement à certains menus en mode veille.

#### **Affecter un raccourci à un menu**

- 1. Sélectionnez la touche qui servira de raccourci.
- 2. Sélectionnez le menu à affecter à cette touche.

*Fonctions des menus*

#### **Options des raccourcis**

Appuyez sur <**Options**> pour accéder aux fonctions suivantes :

- **Modifier** : affectez ou changez un raccourci de menu.
- **Supprimer** : désactivez le raccourci affecté à la touche sélectionnée.
- **Tout supprimer** : désactivez tous les raccourcis affectés.

### **Mon menu** *(Menu 9.2.4)*

Vous pouvez créer un menu contenant vos éléments de menu favoris et y accéder facilement en appuyant sur [Haut] en mode veille.

### **Paramétrage des éléments Mon menu**

- 1. Sélectionnez un élément à modifier.
- 2. Sélectionnez l'élément de menu souhaité.

# **Options des éléments**

Appuyez sur <**Options**> pour accéder aux fonctions suivantes :

- **Attribuer** : attribuer un élément.
- **Modifier** : modifiez l'élément sélectionné.
- **Supprimer** : effacez l'élément sélectionné.
- **Tout supprimer** : effacez tous les éléments.

# **Raccourci avancé** *(Menu 9.2.5)*

Ce menu permet d'activer la fonction de Raccourci avancé. Celle-ci permet d'accéder rapidement aux applications de SMS, réveil, calendrier, calculatrice et convertisseur à partir de l'écran de numérotation.

## **Accès aux menus par numéro**

1. Dans l'écran Raccourci avancé, choisissez **Activé** et appuyez sur <**Enreg.**>.

- 2. En mode veille, saisissez le numéro correspondant à l'action de votre choix. Par exemple, saisissez 4 chiffres pour programmer l'heure d'une alarme ou enregistrer la date d'un rendez-vous.
- 3. Appuyez sur l'une des touches de navigation. Par défaut, vous pouvez accéder aux applications suivantes :
	- Haut : Réveil > [p. 92](#page-93-0)
	- $\bullet$  Bas : Convertisseur  $\blacktriangleright$  [p. 99](#page-100-0)
	- Gauche : SMS  $\blacktriangleright$  [p. 64](#page-65-0)
	- Droite : Calendrier  $\blacktriangleright$  [p. 93](#page-94-0)

# **Modifier un Raccourci avancé**

- 1. Appuyez sur [Bas] et sélectionnez la touche qui servira de raccourci.
- 2. Sélectionnez le menu à affecter à cette touche.

### **Options de Raccourci avancé**

Appuyez sur <**Options**> pour accéder aux fonctions suivantes :

- **Modifier** : affectez ou changez un raccourci de menu.
- **Supprimer** : désactivez le raccourci affecté à la touche sélectionnée.
- **Tout supprimer** : désactivez tous les raccourcis affectés.

## **Touches volume** *(Menu 9.2.6)*

Ce menu permet de modifier les réglages de la touche volume.

• **Action touches volume** : permet de définir si le téléphone désactive la sonnerie ou rejette la communication lorsque vous maintenez la touche [Volume] enfoncée à l'arrivée d'un appel.

Vous pouvez aussi paramétrer l'envoi d'un SMS à l'appelant si son appel est rejeté.

• **SMS** : saisissez le texte du message à envoyer à l'appelant si son appel est rejeté. *Fonctions des menus*

### **Réglages USB** *(Menu 9.2.7)*

Ce menu permet de choisir le mode USB à utiliser pour connecter votre téléphone à un PC ou à une imprimante via le port USB.

- **Modem** : utilisez votre téléphone comme un modem.
- **Pictbridge** : connectez votre téléphone à une imprimante compatible PictBridge.

# **Autres réglages** *(Menu 9.2.8)*

Vous pouvez activer ou désactiver les fonctions de rappel et de réponse automatiques.

- <span id="page-115-3"></span>• **Rappel automatique** : votre téléphone effectuera jusqu'à dix tentatives de rappel d'un numéro après un essai infructueux.
- <span id="page-115-4"></span>• **Toutes touches** : répondez aux appels en appuyant sur n'importe quelle touche, sauf sur <**Rejeter**> et sur [  $\approx$  ].
- **Qualité parole** : cette option réduit les bruits parasites et améliore la qualité sonore. Ainsi, vos correspondants vous entendent clairement, même lorsque vous êtes dans un lieu bruyant.
- <span id="page-115-1"></span>• **Clavier coulissant actif** : répondez aux appels en ouvrant simplement le téléphone.

### <span id="page-115-2"></span>**Mode hors-ligne** *(Menu 9.2.9)*

Utilisez ce menu pour régler le téléphone en Mode hors-ligne ou pour rétablir le mode normal.

# <span id="page-115-0"></span>**Affichage** *(Menu 9.3)*

Ce menu permet de modifier l'affichage et l'éclairage de l'écran.

### <span id="page-116-3"></span><span id="page-116-2"></span>**Fond d'écran** *(Menu 9.3.1)*

Vous pouvez changer l'image d'arrière-plan qui s'affiche sur chaque écran.

• **Ecran principal** : permet d'accéder aux options suivantes pour l'écran principal. **Ecran principal** : choisissez une image pour l'arrière-plan en mode veille.

**Arrière-plan du menu** : définissez si la même image d'arrière-plan s'affiche en mode menu

**Transparence** : ajustez la transparence de l'image d'arrière-plan.

• **Ecran externe** : sélectionnez l'image ou saisissez le texte à afficher sur l'écran externe.

**Horloge** : sélectionnez un type d'horloge.

**Msg écran externe** : entrez le texte à afficher.

**Fonds d'écran** : sélectionnez une image.

# **Affichage du texte** *(Menu 9.3.2)*

Vous pouvez modifier les paramètres d'affichage du texte dans l'écran de veille.

- **Position du texte** : choisissez une position. Si vous ne souhaitez afficher aucun texte en mode veille, sélectionnez **Désactivé**.
- **Style du texte** : sélectionnez un style de police.
- **Couleur du texte** : sélectionnez la couleur de la police.

# <span id="page-116-1"></span>**Couleur des menus** *(Menu 9.3.3)*

Vous pouvez choisir un modèle de couleurs pour les menus.

# <span id="page-116-0"></span>**Luminosité** *(Menu 9.3.4)*

Vous pouvez adapter la luminosité de l'écran en fonction des conditions d'éclairage.

*Fonctions des menus*

#### **Contraste** *(Menu 9.3.5)*

Vous pouvez régler le contraste de la luminosité pour l'écran principal et l'écran externe. Procédez au réglage afin de voir l'écran clairement dans différentes conditions d'éclairage.

### <span id="page-117-0"></span>**Affichage de la numérotation** *(Menu 9.3.6)*

Ce menu permet de choisir la taille et la couleur de la police des numéros saisis et la couleur de l'arrière-plan utilisé pour la composition des numéros de téléphone.

## **Calendrier** *(Menu 9.3.7)*

Ce menu permet d'afficher le calendrier du mois sur l'écran de veille.

# **ID de l'appelant** *(Menu 9.3.8)*

Ce menu permet de régler le téléphone pour qu'il affiche les notifications des appels manqués avec les informations sur les derniers appelants. Pour que l'écran externe affiche les informations sur l'appelant, sélectionnez l'option **Egalement sur l'écran externe**.

## <span id="page-117-2"></span>**Sonneries** *(Menu 9.4)*

Ce menu permet de personnaliser différents réglages sonores.

### <span id="page-117-1"></span>**Appel entrant** *(Menu 9.4.1)*

Ce menu vous permet de choisir le niveau sonore et le type de sonnerie pour les appels entrants.

• **Type de sonnerie** : sélectionnez le type de sonnerie qui vous signalera les appels entrants.

- **Sonnerie** : sélectionnez une sonnerie pour les appels.
- **Volume** : choisissez le niveau sonore de la sonnerie.

#### **Son du clavier** *(Menu 9.4.2)*

Ce menu vous permet de choisir la tonalité émise par le clavier lorsque vous appuyez sur ses touches.

Vous pouvez régler le volume sonore des tonalités du clavier avec [Volume] en mode veille.

#### <span id="page-118-1"></span>**Son des messages** *(Menu 9.4.3)*

Ce menu permet de choisir la sonnerie pour les messages et e-mails entrants.

<span id="page-118-2"></span>• **Tonalité**: choisissez parmi les différentes tonalités proposées.

- **Type de sonnerie** : choisissez un type de sonnerie pour l'arrivée des messages.
- **Répétition** : choisissez la fréquence de notification de l'arrivée des nouveaux messages.

# **Tonalité marche/arrêt** *(Menu 9.4.4)*

Ce menu vous permet de choisir la mélodie jouée par le téléphone lors de sa mise en marche et de son arrêt.

### **Tonalité clavier coulissant** *(Menu 9.4.5)*

Ce menu vous permet de choisir la tonalité émise à l'ouverture et à la fermeture du téléphone.

### <span id="page-118-0"></span>**Mode silencieux** *(Menu 9.4.6)*

Ce menu permet de choisir le type d'alerte utilisé par le téléphone en mode silencieux. *Fonctions des menus*

#### **Autres sons** *(Menu 9.4.7)*

Ce menu vous permet de personnaliser d'autres tonalités pour votre téléphone.

- <span id="page-119-0"></span>• **Bip durée d'appel** : pendant les appels sortants, le téléphone émet un bip toutes les minutes pour vous informer de la durée de vos communications.
- **Tonalité de connexion** : le téléphone émet un bip dès que la liaison est établie pour vos appels.
- **Signal d'appel** : le téléphone émet un bip à l'arrivée d'un message ou d'une alarme pendant que vous êtes en ligne.
- **Tonalité indicatif** : le téléphone émet un bip lorsqu'une fenêtre contextuelle s'ouvre.

# <span id="page-119-1"></span>**Rétroéclairage** *(Menu 9.5)*

Ce menu permet de modifier les paramètres de rétroéclairage.

# <span id="page-119-3"></span>**Durée du rétroéclairage** *(Menu 9.5.1)*

Vous pouvez modifier les durées d'activation du rétroéclairage et de persistance de l'affichage.

- **Normal** : sélectionnez la durée de persistance du rétroéclairage.
- **Assombri** : sélectionnez la durée de persistance de l'affichage en mode tamisé après l'extinction du rétroéclairage de l'écran. Après la durée prédéfinie, l'écran s'éteint.

#### <span id="page-119-2"></span>**Clavier** *(Menu 9.5.2)*

Ce menu permet de configurer l'éclairage du clavier du téléphone.

- **En permanence** : le clavier est toujours allumé.
- <span id="page-119-4"></span>• **Pendant la nuit** : le clavier n'est allumé que de 17h00 à 9h00.

• **Heure personnalisée** : vous pouvez fixer les heures d'éclairage du clavier qui vous conviennent.

### **Services réseau** *(Menu 9.6)*

Ce menu permet d'accéder aux différents services de votre réseau téléphonique. Au besoin, contactez votre opérateur pour connaître leur disponibilité et vous y abonner.

#### <span id="page-120-1"></span><span id="page-120-0"></span>**Renvoi d'appel** *(Menu 9.6.1)*

Ce service réseau permet de rediriger les appels entrants vers le numéro de votre choix.

- 1. Sélectionnez une option de renvoi d'appels :
	- **Renvoi inconditionnel** : tous les appels sont renvoyés.
	- **Occupé** : les appels sont redirigés lorsque vous êtes déjà en ligne.
	- **En absence** : les appels sont renvoyés lorsque vous ne répondez pas.
- **Injoignable** : transfère les appels si vous ne vous trouvez pas dans une zone couverte par votre opérateur ou lorsque votre téléphone est éteint.
- **Tout annuler** : annule tous les réglages de renvoi d'appel.
- 2. Sélectionnez le type d'appels à rediriger.
- 3. Sélectionnez **Activer**. Pour interrompre le renvoi d'appel, sélectionnez **Désactiver**.
- 4. Passez à la ligne **Renvoi vers**.
- 5. Entrez le numéro de téléphone qui doit recevoir vos appels redirigés, puis appuyez sur <**OK**>.
- 6. Si vous avez sélectionné **En absence**, passez à la ligne **Délai** et choisissez le délai d'attente du réseau avant le renvoi d'un appel.

*Fonctions des menus*

# <span id="page-121-1"></span>**Interdiction d'appel** *(Menu 9.6.2)*

Ce service réseau vous permet de restreindre vos communications.

- 1. Sélectionnez une option d'interdiction d'appel :
	- **Tous appels sortants** : vous ne pouvez passer aucun appel.
	- **International** : vous ne pouvez pas appeler vers l'étranger.
	- **International sauf vers pays d'origine** : à l'étranger, seuls les numéros du pays où vous vous trouvez peuvent être appelés, ainsi que ceux de votre pays d'origine.
	- **Tous appels entrants** : vous ne pouvez recevoir aucun appel.
	- **Appels entrants à l'étranger** : vous ne pouvez recevoir aucun appel lorsque vous utilisez votre téléphone en dehors de votre zone de couverture nationale.
- **Tout annuler** : désactivez tous les réglages d'interdiction d'appel. Les appels peuvent être émis et reçus de façon normale.
- <span id="page-121-2"></span>• **Modifier mot de passe** : changez le mot de passe d'interdiction d'appel fourni par votre opérateur.
- 2. Sélectionnez le type d'appels à interdire.
- 3. Sélectionnez **Activer**. Pour interrompre l'interdiction d'appel, sélectionnez **Désactiver**.
- 4. Saisissez le mot de passe d'interdiction d'appel fourni par votre opérateur, puis appuyez sur <**OK**>.

## <span id="page-121-0"></span>**Signal d'appel** *(Menu 9.6.3)*

Ce service réseau vous signale qu'une autre personne cherche à vous joindre quand vous êtes déjà en ligne.

- 1. Sélectionnez le type d'appels concerné par cette option.
- 2. Sélectionnez **Activer**. Pour interrompre le signal d'appel, sélectionnez **Désactiver**.

#### <span id="page-122-3"></span>**Sélection réseau** *(Menu 9.6.4)*

<span id="page-122-1"></span>Ce service vous permet d'indiquer si le choix du réseau à utiliser lorsque vous êtes en dehors de votre zone de couverture nationale s'effectue automatiquement ou manuellement.

Vous pouvez utiliser un réseau différent du vôtre si un contrat d'itinérance a été conclu entre les deux opérateurs.

### <span id="page-122-2"></span>**Présentation du numéro** *(Menu 9.6.5)*

Ce service réseau vous permet de masquer votre numéro de téléphone lorsque vous effectuez un appel. Toutefois, certains réseaux ne permettent pas de modifier ce paramètre. Si vous choisissez l'option **Par défaut**, le téléphone utilise le réglage du réseau.

## **Serveur messagerie vocale** *(Menu 9.6.6)*

Ce menu permet de stocker le numéro de votre serveur de messagerie vocale et de consulter votre répondeur.

- Ce numéro doit être stocké dans le téléphone avant le premier accès au répondeur. Il doit vous être communiqué par votre opérateur téléphonique.
- **Appeler le serveur vocal** : appelez le serveur vocal pour écouter vos messages.
- <span id="page-122-4"></span>• **Numéro du serveur de messagerie** : entrez le numéro de la messagerie vocale.

### <span id="page-122-0"></span>**Sélection bande** *(Menu 9.6.7)*

Pour que votre téléphone émette et reçoive des appels, il doit être connecté à un réseau opérationnel.

Votre appareil est compatible avec les types de réseaux suivants : GSM 900/1800 mixte, GSM 1900 et GSM 900/1800/1900.

*Fonctions des menus*

Le pays dans lequel vous avez acheté votre téléphone détermine la bande utilisée par défaut. Lorsque vous voyagez à l'étranger, pensez à régler le téléphone sur la bande appropriée.

# <span id="page-123-2"></span>**Sécurité** *(Menu 9.7)*

Ce menu permet de protéger votre appareil contre les utilisations non autorisées en gérant les différents codes d'accès du téléphone et de la carte SIM.

Si vous saisissez un code PIN/PIN2 incorrect à trois reprises, votre carte SIM est automatiquement bloquée. Pour la débloquer, vous devez saisir votre code PUK ou PUK2 (Personal Unblocking Key). Ces codes sont fournis par votre opérateur téléphonique.

# **Vérification code PIN** *(Menu 9.7.1)*

Le code PIN (Numéro d'identification personnel de 4 à 8 chiffres) protège votre carte SIM contre les utilisations non autorisées. Lorsque cette fonction est activée, le téléphone réclame ce code à chaque mise en marche.

## <span id="page-123-1"></span>**Modifier code PIN** *(Menu 9.7.2)*

Ce menu permet de modifier votre code PIN. Pour qu'il soit disponible, la fonction de vérification du code PIN doit être activée.

# <span id="page-123-0"></span>**Blocage téléphone personnalisé**

*(Menu 9.7.3)*

Cette fonction protège votre téléphone contre les utilisations frauduleuses.

Lorsqu'elle est activée, vous devez saisir un code de 4 à 8 chiffres à chaque mise en marche de l'appareil.

Ce mot de passe est initialement réglé sur **00000000**, Pour le modifier, utilisez le menu **Modifier mot de passe**.

#### <span id="page-124-6"></span><span id="page-124-4"></span><span id="page-124-0"></span>**Modifier mot de passe** *(Menu 9.7.4)*

Ce menu permet de modifier le mot de passe du téléphone.

#### <span id="page-124-2"></span>**Confidentialité** *(Menu 9.7.5)*

Ce menu permet de verrouiller l'accès aux journaux d'appels, aux messages et aux fichiers. Lorsque cette option est activée, le mot de passe du téléphone est réclamé pour tout accès aux éléments et fonctions verrouillés.

### <span id="page-124-1"></span>**Blocage carte SIM** *(Menu 9.7.6)*

Cette fonction empêche votre téléphone de fonctionner avec une carte SIM autre que la vôtre en lui attribuant un code de verrouillage SIM. Pour utiliser une autre carte SIM, vous devez saisir le code de verrouillage SIM.

### <span id="page-124-3"></span>**Mode FDN** *(Menu 9.7.7)*

Le mode FDN (numérotation fixe), s'il est pris en charge par votre carte SIM, vous permet de restreindre vos appels sortants à un nombre limité de numéros de téléphone. Lorsque cette fonction est activée, vous ne pouvez appeler que les numéros stockés dans votre carte SIM.

# <span id="page-124-5"></span>**Modifier code PIN2** *(Menu 9.7.8)*

Si elle est prise en charge par votre carte SIM, cette fonction permet de modifier le code PIN2 actuel.

### **Traçage du téléphone** *(Menu 9.7.9)*

Lorsque quelqu'un tente d'utiliser votre téléphone avec une autre carte SIM, votre appareil envoie automatiquement un message de suivi prédéfini à votre famille ou à vos amis. Vous pouvez alors connaître le numéro qui émet les messages et retrouver la trace de votre téléphone. Cette fonctionnalité est très pratique en cas de vol ou de perte du téléphone.

 $\boxtimes$ 

L'envoi du message de suivi sera facturé à l'utilisateur de la carte SIM non autorisée. Pour utiliser le téléphone avec une autre carte SIM, vous devez d'abord désactiver cette fonction.

Le menu **Traçage du téléphone** permet de paramétrer les différentes options de traçage. Le mot de passe du téléphone est nécessaire pour y accéder :

- **Traçage du téléphone** : activez ou désactivez la fonction de Traçage du téléphone. Appuyez sur <**Accept.**> pour marquer votre accord avec les conditions de service affichées à l'écran.
- **Destinataires** : indiquez les numéros de téléphone qui doivent recevoir les messages de suivi.
- **Expéditeur** : entrez le nom de l'expéditeur.
- **Message** : vérifiez le texte du message de suivi.

# <span id="page-125-0"></span>**Etat de la mémoire** *(Menu 9.8)*

Ce menu permet de connaître la quantité de mémoire occupée par les données stockées dans Messages, Mes fichiers, Calendrier, Répertoire et JAVA. Vous pouvez également afficher la quantité de mémoire partagée.

# <span id="page-125-2"></span><span id="page-125-1"></span>**Réinitialisation des réglages** *(Menu 9.9)*

Ce menu permet de rétablir les réglages d'origine de toutes les options que vous avez modifiées.

- 1. Appuyez sur  $[OK/\mathbf{i}]$  pour sélectionner les catégories de réglages à réinitialiser.
- 2. Appuyez sur <**Réinit.**>.
- 3. Appuyez sur <**Oui**> pour confirmer l'opération.

4. Entrez le mot de passe du téléphone, puis appuyez sur <**OK**>. *Dépannage*

Ce mot de passe est initialement réglé sur **00000000**, mais vous pouvez le modifier. **00000000**, mais vous pouvez le modifier.<br> $\triangleright$  [p. 123](#page-124-0)

#### <span id="page-126-0"></span>*Support technique*

Pour éviter tout appel inutile, procédez aux vérifications élémentaires énumérées dans cette section avant de contacter votre support technique.

#### **Lorsque vous allumez votre téléphone, les messages suivants s'affichent à l'écran :**

« Insérer carte SIM »

- Vérifiez que la carte SIM est installée correctement.
- « Blocage téléphone personnalisé »
- La fonction de verrouillage automatique a été activée. Pour pouvoir utiliser le téléphone, vous devez saisir son mot de passe.

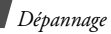

- « Entrer code PIN »
- Vous utilisez ce téléphone pour la première fois. Vous devez saisir le code PIN fourni avec la carte SIM.
- L'option imposant la saisie du code PIN à chaque utilisation du téléphone a été activée. A chaque mise en service du téléphone, le code PIN doit être saisi. Pour désactiver cette fonction, utilisez le menu **Vérification code PIN**.
- « Entrer code PUK »
- Un code PIN incorrect a été saisi à trois reprises et la carte SIM est maintenant bloquée. Entrez le code PUK fourni par votre opérateur téléphonique.

#### **Le message « Aucun service », « Echec réseau » ou « Non effectué » s'affiche sur l'écran.**

- La connexion au réseau a été perdue. Vous êtes peut-être dans une zone de réception médiocre. Déplacez-vous et recommencez.
- Vous tentez d'accéder à une option pour laquelle vous n'avez souscrit aucun abonnement auprès de votre opérateur. Contactez-le pour obtenir plus d'informations.

#### **Vous avez saisi un numéro, mais il n'a pas été composé.**

- Assurez-vous d'avoir appuyé sur  $\lceil \bigcirc \rceil$ .
- Assurez-vous d'avoir accédé au réseau cellulaire approprié.
- Assurez-vous de ne pas avoir programmé une option d'interdiction d'appel sortant.

#### **Votre correspondant ne parvient pas à vous joindre.**

- Assurez-vous que votre téléphone est allumé. ( $\sqrt{\sigma}$ ] plus de 2 secondes.)
- Assurez-vous de vous connecter au réseau cellulaire approprié.
- Assurez-vous de ne pas avoir programmé une option d'interdiction d'appel entrant.

#### **Votre correspondant ne vous entend pas.**

- Assurez-vous de ne pas avoir désactivé votre microphone.
- Assurez-vous de tenir le téléphone suffisamment près de votre bouche. Le microphone se trouve en bas de l'appareil.

#### **Le téléphone commence à émettre des bips et le message « Batterie faible » clignote à l'écran.**

• Le niveau de charge de la batterie est insuffisant. Rechargez-la.

#### **La qualité sonore de l'appel est médiocre.**

- Vérifiez la puissance du signal affichée à l'écran (Till). Le nombre de barres indique le niveau de puissance : fort  $(\mathbb{T}_{\text{all}})$  à faible  $(T)$ .
- Déplacez légèrement le téléphone ou rapprochez-vous d'une fenêtre si vous êtes dans un immeuble.

#### **Aucun numéro n'est composé lorsque vous choisissez une entrée du répertoire.**

- Dans la **Liste des contacts**, vérifiez que les numéros ont été enregistrés correctement.
- Corrigez-les, si nécessaire.

#### **La batterie ne se recharge pas correctement ou le téléphone s'éteint parfois tout seul.**

• Nettoyez les contacts de chargement du téléphone et de la batterie à l'aide d'un chiffon doux et propre.

#### **Si ces vérifications ne vous ont pas permis de résoudre le problème rencontré, notez les éléments suivants :**

- les numéros de modèle et de série du téléphone,
- les détails de la garantie,
- une description précise du problème rencontré.

Contactez ensuite votre revendeur le plus proche ou le service après-vente de Samsung.

# <span id="page-129-1"></span><span id="page-129-0"></span>*Informations relatives à la santé et à la sécurité*

# **Informations sur la certification DAS**

Ce téléphone répond à toutes les normes européennes concernant l'exposition aux ondes radio.

Votre téléphone mobile est un équipement destiné à émettre et recevoir des ondes radio. Il a été conçu pour ne pas dépasser les limites d'exposition aux radiofréquences (RF) recommandées par le Conseil de l'Union européenne. Ces limites font partie d'un ensemble de directives exhaustives et établissent les niveaux d'exposition autorisés aux radiofréquences pour le grand public. Ces directives ont été développées par des organismes scientifiques indépendants au travers d'une évaluation périodique des études réalisées.

Les limites prévoient une marge de sécurité importante destinée à garantir la sécurité des personnes, quelle que soit leur âge et leur état de santé.

La norme d'exposition aux ondes émises par les téléphones portables emploie une unité de mesure appelée Débit d'absorption spécifique (DAS). La valeur DAS limite recommandée par le Conseil de l'Union européenne est de 2,0 W/kg.\*

\* La limite DAS définie pour les téléphones mobiles grand public est de 2,0 watts/kilogramme (W/kg). Elle est mesurée sur un cube représentant 10 grammes de tissu du corps humain. Cette limite intègre une marge de sécurité importante afin de garantir une sécurité maximale de l'utilisateur et de prendre en compte les variations pouvant intervenir lors des mesures. Les valeurs DAS peuvent varier en fonction des réglementations nationales et de la bande utilisée par le réseau.

La plus haute valeur DAS mesurée pour ce modèle est 0,906 W/kg.

Le débit d'absorption spécifique est mesuré dans des conditions normales d'utilisation, le téléphone émettant à son niveau de puissance maximum certifié dans toutes les bandes de fréquence testées. Dans la pratique, le niveau réel du DAS du téléphone est légèrement inférieur à ce niveau maximum.

En effet, ce téléphone est conçu pour fonctionner à plusieurs niveaux de puissance mais n'utilise que le niveau minimal pour établir une liaison avec le réseau. En général, plus vous êtes proche d'un relais, moins la puissance utilisée par le téléphone est élevée.

Avant la commercialisation d'un nouveau modèle au public, la conformité à la Directive Européenne R&TTE doit être démontrée. Parmi ses exigences essentielles, cette directive inclut la protection de la santé et de la sécurité de l'utilisateur et de toute autre personne.

# *Informations relatives à la santé et à la sécurité*

Cependant, par mesure de précaution, quelques dispositions simples peuvent contribuer à diminuer le niveau d'exposition. Ainsi, afin de réduire au maximum la puissance d'émission de votre téléphone, veillez à l'utiliser dans des conditions de réception optimales, l'indicateur affiché à l'écran comportant alors un nombre suffisant de barres.

Par ailleurs, il est également recommandé d'utiliser autant que possible le kit piéton. Cependant, on veillera dans ce cas à éloigner le téléphone du ventre des femmes enceintes et du bas ventre des adolescents.

#### <span id="page-131-0"></span>**Précautions d'utilisation des batteries**

- N'utilisez jamais un chargeur ou des batteries endommagés.
- Utilisez la batterie uniquement pour votre téléphone.
- Si vous utilisez le téléphone près d'une station de base, il utilise moins de puissance. La durée de communication et de veille dépend fortement de la puissance du signal sur le réseau cellulaire et des paramètres définis par l'opérateur du réseau.
- Les délais de recharge de la batterie dépendent du niveau de charge restant et du type de batterie et de chargeur utilisé. La batterie peut être rechargée et déchargée des centaines de fois, mais elle va s'user progressivement. Lorsque la durée de fonctionnement (conversation et veille) devient nettement inférieure à la normale, il devient nécessaire d'acheter une nouvelle batterie.
- En cas d'inutilisation prolongée, une batterie pleine se décharge progressivement d'ellemême.
- N'utilisez que les batteries et les chargeurs Samsung. Lorsque le chargeur n'est pas utilisé, ne le laissez pas branché à une prise de courant. Ne laissez pas la batterie branchée au chargeur pendant plus d'une semaine, car une surcharge risque de raccourcir sa durée de vie.
- Les températures extrêmes affectent la capacité de charge de votre batterie : commencez par la rafraîchir ou la réchauffer.
- N'entreposez pas la batterie dans des endroits chauds ou froids, tels qu'une voiture placée en plein soleil ou stationnée dans un garage en hiver, car vous risquez d'amoindrir ses capacités et sa durée de vie. Essayez toujours de conserver la batterie à température ambiante. Un téléphone dont la batterie est chaude ou froide peut rencontrer des difficultés de fonctionnement temporaires, même si la batterie est entièrement chargée.

Les batteries Li-ion sont particulièrement sensibles aux températures inférieures à 0° C (32° F).

- Ne court-circuitez pas la batterie. Un courtcircuit accidentel peut survenir lorsqu'un objet métallique (pièce, trombone ou stylo) établit un contact direct entre les bornes + et – de la batterie (languettes métalliques situées à l'arrière de la batterie), par exemple lorsque vous transportez une batterie de rechange dans une poche ou un sac. Une mise en court-circuit des bornes peut endommager la batterie ou l'objet engendrant le court-circuit.
- Débarrassez-vous des batteries usagées en respectant la réglementation locale. Recyclez toujours vos batteries. Ne jetez jamais de batteries au feu.

# <span id="page-133-0"></span>**Sécurité routière**

Votre téléphone portable vous offre l'avantage de pouvoir téléphoner depuis quasiment n'importe où et à tout moment. En contrepartie, cette liberté exige une certaine responsabilité de la part de l'utilisateur. Votre principale responsabilité lorsque vous êtes au volant est de conduire prudemment. Si vous utilisez votre téléphone en étant au volant d'une voiture, assurez-vous de respecter la législation en vigueur dans le pays ou la région traversée.

# **Environnement de fonctionnement**

Respectez la législation spéciale en vigueur dans certains pays et éteignez toujours votre téléphone lorsque son utilisation est interdite ou lorsqu'elle peut engendrer des interférences ou un danger.

Lorsque vous reliez votre téléphone ou un accessoire à un autre équipement, lisez attentivement les consignes de sécurité indiquées dans son mode d'emploi. Ne reliez pas deux produits incompatibles entre eux.

Afin de garantir une performance et une sécurité optimales, il est conseillé d'utiliser l'appareil comme un combiné classique (écouteur plaqué sur l'oreille, antenne orientée vers le haut).

# **Equipements électroniques**

La plupart des équipements électroniques modernes sont munis d'un blindage contre les radiofréquences (RF). Cependant, certains peuvent ne pas être protégés contre les signaux émis par votre téléphone. Contactez le fabricant de l'équipement concerné.

#### **Stimulateurs cardiaques**

Les fabricants de stimulateurs cardiaques recommandent un espacement minimum de 15 cm entre le téléphone et un stimulateur afin d'éviter tout problème de fonctionnement de ce dernier. De plus, pendant les appels, veillez à utiliser le téléphone du côté opposé à l'implant. Cette recommandation est conforme aux études menées par les organismes indépendants et aux conseils du programme américain de recherche sur les technologies de téléphonie mobile (Wireless Technology Research). Si vous pensez que le fonctionnement du stimulateur est perturbé par le téléphone, éteignez ce dernier immédiatement.

# **Prothèses auditives**

Certains téléphones mobiles numériques peuvent perturber le fonctionnement de certaines prothèses auditives. Si c'est le cas, contactez le fabricant de votre prothèse.

# **Autres équipements médicaux**

Si vous utilisez un autre équipement médical, consultez son fabricant pour vous assurer qu'il est parfaitement protégé contre les radiofréquences.

Vous pouvez également obtenir ces informations auprès de votre médecin.

Eteignez votre téléphone dans les locaux médicaux chaque fois que la signalétique vous le demande.

# **Véhicules**

Les radiofréquences peuvent perturber le fonctionnement des systèmes électroniques mal installés ou non blindés des véhicules à moteur. Contactez votre revendeur ou le constructeur pour obtenir plus d'informations sur les équipements d'origine.

Et sur ceux ayant pu être ajoutés ultérieurement sur votre véhicule.

# **Zones signalisées**

Eteignez votre téléphone dans tous les locaux où la signalétique vous le demande.

# **Atmosphères potentiellement explosives**

Eteignez votre téléphone dans toutes les zones présentant des risques d'explosions et conformez-vous à la signalétique et aux instructions données. Une étincelle pourrait provoquer une explosion et causer des dommages corporels graves, voire mortels. Il est impératif d'éteindre le téléphone dans les stations d'essence. Il est également conseillé de suivre les restrictions concernant l'utilisation d'équipements radio dans les dépôts de carburants (zones de distribution et de stockage), les usines chimiques et tous les lieux où des opérations de mise à feu sont en cours. Les zones présentant une atmosphère potentiellement explosive sont clairement signalées, mais ce n'est pas toujours le cas.

Elles incluent notamment les ponts inférieurs des navires, les installations de stockage et de transfert de produits chimiques, les véhicules fonctionnant au GPL (butane ou propane par exemple), les lieux dont l'air contient des produits chimiques ou des particules, tels que de la poussière de céréales ou de métal, ainsi que toutes les zones où vous devez normalement éteindre le moteur de votre véhicule.

#### <span id="page-136-0"></span>**Appels d'urgence**

Comme tout autre téléphone cellulaire, ce modèle utilise des signaux radio, des relais cellulaires et filaires, ainsi que des fonctions programmées par l'utilisateur qui ne peuvent pas garantir une connexion dans toutes les situations. Par conséquent, ne vous reposez pas exclusivement sur votre téléphone portable pour les appels d'urgence ou autres appels importants (urgences d'ordre médical par exemple).

Pour l'émission et la réception d'appels, le téléphone doit être allumé et se trouver dans une zone de service fournissant une puissance de signal cellulaire adéquate. Il est possible que les appels d'urgence n'aboutissent pas sur tous les réseaux de téléphonie mobile ou lorsque certains services réseau et/ou fonctionnalités du téléphone sont activés. Contactez votre opérateur pour obtenir des informations complémentaires.

Pour passer un appel d'urgence, procédez de la manière suivante.

- 1. Allumez votre téléphone, si nécessaire.
- 2. Composez le numéro d'urgence. Les numéros d'urgence diffèrent selon les pays.
- 3. Appuyez sur  $\lceil \bigcirc \rceil$ .

Si certaines fonctions sont activées (par exemple, l'interdiction d'appels), commencez par les désactiver avant de passer votre appel. Consultez le mode d'emploi du téléphone et contactez votre fournisseur de services local.

# **Autres informations de sécurité**

- L'installation ou la réparation du téléphone dans un véhicule doit être effectué uniquement par des techniciens qualifiés. Une installation défectueuse ou une réparation incorrecte peut s'avérer dangereuse et annuler toute clause de garantie applicable à l'appareil.
- Vérifiez régulièrement que tous les équipements cellulaires présents dans votre véhicule sont montés et fonctionnent correctement.
- Ne transportez ou ne stockez jamais de liquides inflammables, de gaz ou de matériaux explosifs dans le même habitacle que le téléphone, ses composants ou accessoires.
- Pour les possesseurs de véhicules équipés d'airbags, n'oubliez pas que le déclenchement de ce dispositif est très violent. Ne placez pas d'objet, y compris un équipement téléphonique fixe ou mobile, audessus de l'airbag ni dans sa zone de déploiement. Si l'équipement téléphonique n'est pas installé correctement, le déclenchement de l'airbag pourrait occasionner des blessures graves au conducteur.
- Eteignez votre téléphone cellulaire en avion. L'utilisation de ce type de téléphones en avion est illégale et peut s'avérer dangereuse pour le fonctionnement de l'avion.
- Pour le contrevenant, le non respect de ces instructions peut aboutir à la suspension ou à l'interdiction d'abonnement à des services de téléphonie, à des poursuites, voire aux deux actions combinées.

# <span id="page-138-0"></span>**Entretien et réparation**

Votre téléphone est un produit technologique avancé et doit être manipulé avec précaution. Les suggestions suivantes vous aideront à utiliser votre appareil conformément à la garantie et à prolonger sa durée de vie.

- Conservez le téléphone et ses accessoires hors de portée des enfants en bas age et des animaux de compagnie. Ils risquent de l'endommager ou d'obstruer ses ouvertures.
- Entreposez l'appareil dans un endroit sec. L'eau, l'humidité et les liquides contenant des minéraux corroderont les circuits électroniques.
- N'utilisez pas le téléphone avec les mains mouillées. Cela risquerait de provoquer un choc électrique ou d'endommager le téléphone.
- N'utilisez pas et n'entreposez pas le téléphone dans des zones poussiéreuses et encrassées car ses composants pourraient être endommagés.
- N'entreposez pas le téléphone dans des zones chaudes. Des températures élevées peuvent réduire la durée de vie des composants électroniques, endommager la batterie et déformer ou faire fondre certains plastiques.
- N'entreposez pas le téléphone dans des zones froides. Lorsque votre appareil revient à sa température normale, de l'humidité susceptible d'endommager les circuits électroniques peut se former à l'intérieur du téléphone.
- Ne laissez pas tomber ou ne heurtez pas le téléphone. Un choc peut endommager les circuits internes.

*Informations relatives à la santé et à la sécurité*

- N'utilisez pas de produits chimiques corrosifs, de solvants de nettoyage ou de détergents puissants pour nettoyer l'appareil. Essuyez-le avec un chiffon doux légèrement imbibé d'eau savonneuse tiède.
- N'appliquez aucun produit de type peinture sur le téléphone. La peinture pourrait bloquer les pièces mobiles de l'appareil et perturber son fonctionnement.
- Ne posez pas le téléphone dans ou sur un appareil chauffant, tel qu'un four microondes, une cuisinière ou un radiateur. Lorsqu'il est surchauffé, le téléphone peut exploser.
- Lorsque le téléphone ou la batterie sont mouillés, l'étiquette signalant les dégâts des eaux change de couleur. Dans ce cas, la garantie constructeur ne peut plus prendre les réparations en charge, même si elle n'est pas encore parvenue à expiration.
- Si votre téléphone est équipé d'un flash ou d'un éclairage, ne l'utilisez pas trop près des yeux des personnes et des animaux. Cela risque de provoquer des problèmes oculaires.
- N'utilisez que l'antenne fournie avec l'appareil ou une antenne de remplacement agréée. L'utilisation d'une antenne non agréée ou des modifications dans son système de fixation pourrait endommager le téléphone et constituer une violation des réglementations en vigueur sur les équipements radio.
- En cas de fonctionnement incorrect du téléphone, de la batterie, du chargeur ou de l'un des accessoires, rapportez-le au service après-vente le plus proche. Des techniciens vous aideront à résoudre le problème et effectueront, si nécessaire, la réparation de l'appareil.

#### **A**

[ABC, saisie de texte • 29](#page-30-0) Affichage [langue • 111](#page-112-0) [luminosité • 115](#page-116-0) [réglages • 114](#page-115-0) [Alarme • 92](#page-93-1) Appareil photo [photos • 101](#page-102-1) [séquences vidéo • 106](#page-107-0) Appels [émission • 32](#page-33-0) [en attente • 120](#page-121-0) [interdiction • 120](#page-121-1) [mise en attente • 35](#page-36-0) [rappel • 33](#page-34-0) [réception • 33](#page-34-1) [rejeter • 34](#page-35-0) [renvoi • 119](#page-120-0) [Appels d'urgence • 135](#page-136-0)

[Appels émis • 39](#page-40-0) [Appels en absence • 39](#page-40-1) [Appels internationaux • 32](#page-33-1) [Appels reçus • 39](#page-40-2) [Attente, appel • 120](#page-121-0)

#### **B**

[Bande réseau, sélection • 121](#page-122-0) Batterie [chargement • 7](#page-8-0) [précautions d'emploi • 130](#page-131-0) [voyant de faible charge • 8](#page-9-0) [Bip durée d'appel • 118](#page-119-0) Blocage [carte SIM • 123](#page-124-1) [téléphone • 122](#page-123-0) Bluetooth [envoi de données • 57](#page-58-0) [réception de données • 57](#page-58-1) [réglages • 55](#page-56-0)

[Boîte d'envoi des messages • 72](#page-73-0) Boîte de réception [e-mails • 74](#page-75-0) [MMS/SMS • 70](#page-71-0)

#### **C**

[Calculatrice • 99](#page-100-1) [Caractères, saisie • 29](#page-30-1) [Carte de visite • 46](#page-47-0) Carte SIM [blocage • 123](#page-124-1) [insertion • 7](#page-8-1) [CB, messages d'information • 85](#page-86-0) [Chronomètre • 101](#page-102-2) [Clapet actif • 114](#page-115-1) [Code PIN, modification • 122](#page-123-1) [Conférence téléphonique • 37](#page-38-0) [Confidentialité • 123](#page-124-2) [Convertisseur • 99](#page-100-2) [Couleur des menus • 115](#page-116-1)

[Coût des appels • 40](#page-41-0)

### **D**

Date, régler · 111 [Dernier numéro, rappel • 33](#page-34-0) [Documents • 91](#page-92-0) [Durée des appels • 39](#page-40-3)

#### **E**

Ecran [affichage • 11](#page-12-0) [icônes • 12](#page-13-0) [Editeur d'images • 53](#page-54-0) E-mails [affichage • 74](#page-75-0) [composition/envoi • 68](#page-69-0) [réglages • 81](#page-82-0) [suppression • 75](#page-76-0) Enregistrement [mémos vocaux • 51](#page-52-0) [séquences vidéo • 106](#page-107-1)

Etat de la mémoire [gestionnaire de fichiers •](#page-92-1)  **Q1** [messages • 86](#page-87-0) [répertoire • 47](#page-48-0) [téléphone • 124](#page-125-0)

#### **F**

[FDN, mode \(numérotation fixe\) •](#page-124-3)  123 [Fond d'écran • 115](#page-116-2)

#### **G**

[Gestionnaire de fichiers • 86](#page-87-1) [Groupes d'appel • 44](#page-45-0)

#### **H**

[Haut-parleur • 36](#page-37-0) [Heure, régler • 110](#page-111-0) [Horloge mondiale • 98](#page-99-0)

#### **I**

[Icônes, description • 11](#page-12-1)

[Image de fond • 115](#page-116-3) [Images téléchargées • 87](#page-88-1) [Information, messages d' • 85](#page-86-0) [Interdiction d'appel • 120](#page-121-1) [Itinérance • 121](#page-122-1)

#### **J**

[Jeux • 53,](#page-54-1) [58](#page-59-0) Journal d'appels [émis • 39](#page-40-0) [manqués • 39](#page-40-1) [reçus • 39](#page-40-2)

#### **L**

[Langue, choix • 111](#page-112-2) [Lecteur MP3 • 48](#page-49-0)

#### **M**

Mémo vocal [enregistrement • 51](#page-52-0) [lecture • 52](#page-53-0) [Message d'accueil • 111](#page-112-3)

Messages [configuration • 71](#page-72-0) [e-mails • 68](#page-69-1) [information • 85](#page-86-0) [message d'accueil • 111](#page-112-4) [MMS • 65](#page-66-0) [SMS • 64](#page-65-1) [WAP • 71](#page-72-1) [Messages de configuration • 71](#page-72-2) [Messages envoyés • 73](#page-74-0) [Minuteur • 100](#page-101-0) [Mise en attente d'un appel • 35](#page-36-1) Mise en marche/arrêt [microphone • 36](#page-37-1) [téléphone • 9](#page-10-0) MMS [affichage • 70](#page-71-1) [composition/envoi • 66](#page-67-0) [réglages • 78](#page-79-0) [suppression • 71](#page-72-3) [Mode hors-ligne • 9,](#page-10-1) [114](#page-115-2)

Mode silencieux [réglages • 117](#page-118-0) [saisie • 16](#page-17-0) [Modèles de messages • 76](#page-77-0) Mot de passe [interdiction d'appel • 120](#page-121-2) [téléphone • 123](#page-124-4) [Musiques téléchargées • 89](#page-90-0)

### **N**

Navigateur WAP [accès • 60](#page-61-0) [favoris • 61](#page-62-0) Noms [recherche • 41](#page-42-0) [saisie • 29](#page-30-1) Numéros [enregistrement • 43](#page-44-0) [recherche • 41](#page-42-1) [Numérotation abrégée • 45](#page-46-0) [Numérotation, choix de](#page-117-0)  l'affichage • 116

### **P**

Photos [affichage • 87](#page-88-2) [modification • 53](#page-54-0) [prendre des clichés • 101](#page-102-3) [PIN2, modification du code • 123](#page-124-5) [Présentation du numéro • 121](#page-122-2) [Problèmes, résolution • 125](#page-126-0)

#### **R**

[Raccourcis • 111](#page-112-5) Rappel [automatique • 114](#page-115-3) [manuel • 33](#page-34-0) [Rappel automatique • 114](#page-115-3) Réception [appel • 33](#page-34-2) [deuxième appel • 35](#page-36-2) Reçus, messages [e-mails • 74](#page-75-0) [MMS/SMS • 70](#page-71-1)

Rédaction de messages [e-mails • 68](#page-69-2) [MMS • 65](#page-66-1) [SMS • 64](#page-65-2) [Réinitialisation du téléphone •](#page-125-1)  124 [Renvoi d'appels • 119](#page-120-1) Répertoire [ajout • 43](#page-44-1) [gestion • 47](#page-48-1) [modification • 41](#page-42-2) [numérotation abrégée • 45](#page-46-0) [options • 41](#page-42-3) [recherche • 41](#page-42-0) [suppression • 47](#page-48-2) [Réponse toutes touches • 114](#page-115-4) [Rétroéclairage • 118](#page-119-1) Rétroéclairage, réglages [clavier • 118](#page-119-2) [écran • 118](#page-119-3)

**S** [Santé et sécurité • 128](#page-129-0) Sécurité [informations • 128](#page-129-1) [routière • 132](#page-133-0) [Sécurité, appels • 122](#page-123-2) [Sélection de la bande réseau •](#page-122-0)  121 [Sélection réseau • 121](#page-122-3) [Serveur de messagerie vocale •](#page-122-4)  121 [Services réseau • 118](#page-119-4) SMS [affichage • 70](#page-71-2) [composition/envoi • 64](#page-65-3) [réglages • 77](#page-78-0) [suppression • 70](#page-71-3) [Son des messages • 117](#page-118-1) Sonnerie [appels entrants • 116](#page-117-1) [messages • 117](#page-118-2) [Sonneries, réglages • 116](#page-117-2)

[Sons téléchargés • 90](#page-91-0) Suppression [éléments • 97](#page-98-0) [e-mails • 75,](#page-76-1) [77](#page-78-1) [journal d'appels • 39](#page-40-4) [MMS • 71,](#page-72-4) [72,](#page-73-1) [77](#page-78-1) [répertoire • 47](#page-48-3) [SMS • 70,](#page-71-4) [72,](#page-73-2) [77](#page-78-2)

#### **T**

[T9, saisie de texte • 30](#page-31-0) Téléphone [blocage • 122](#page-123-0) [contenu de l'emballage • 6](#page-7-0) [écran • 12](#page-13-1) [entretien et réparation •](#page-138-0)  137 [icônes • 12](#page-13-1) [mise en marche/arrêt • 9](#page-10-2) [mot de passe • 123](#page-124-6) [réinitialisation • 124](#page-125-2) [Texte, saisie • 29](#page-30-1)
[Tonalité de connexion • 118](#page-119-0) [Tonalité marche/arrêt • 117](#page-118-0) Tonalités clavier [choix • 117](#page-118-1) [désactivation/envoi • 36](#page-37-0) [volume • 117](#page-118-2) [Tonalités DTMF, envoi • 37](#page-38-0) [Traçage du téléphone • 123](#page-124-0)

## **U**

[USB, réglages • 114](#page-115-0)

## **V**

Verrouillage [fonctions des menus • 123](#page-124-1) Vidéos [enregistrement • 106](#page-107-0) [lecture • 88](#page-89-0) [Voyant de faible charge • 8](#page-9-0)

### **W**

[WAP, messages • 71,](#page-72-0) [85](#page-86-0) [WAP, Navigateur • 60](#page-61-0)

# **Déclaration de conformité (R&TTE)**

### *Pour l'appareil suivant :*

GSM900/GSM1800/GSM1900 avec Bluetooth Téléphone portable

(Description du produit)

SGH-E380

(Nom du modèle)

#### *Fabriqué par :*

- Samsung Electronics Co., Ltd, 94-1, Imsoo-Dong, Gumi City, Kyung-Buk, Korea, 730-350

(adresse de l'usine)

**en relation avec cette déclaration et en conformité avec les normes suivantes et/ou d'autres documents normatifs.**

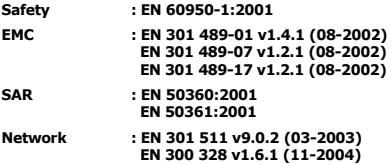

**Ce téléphone a été testé et s'est avéré conforme aux normes relatives à l'émission de fréquences radio. En outre, nous déclarons que cet appareil répond à la directive 1999/5/EC.**

**La procédure de déclaration de conformité, définie dans l'article 10, puis reprise à l'alinéa [IV] de la directive 1999/5/ EC a été conduite sous contrôle de l'organisme suivant :**

**BABT, Balfour House, Churchfield Road, Walton-on-Thames, Surrey, KT12 2TD, UK Numéro d'identification : 0168**

**Documentation technique détenue par :**

Samsung Electronics QA Lab.

### **disponible sur simple demande.** *(Représentant pour l'union européenne)*

Samsung Electronics Euro QA Lab. Blackbushe Business Park, Saxony Way, X, Cause Yateley, Hampshire, GU46 6GG, UK 2006. 06. 07 **Yong-Sang Park / Directeur Général**

(lieu et date de parution) (nom et signature du responsable dûment habilité)

<sup>\*</sup> Cette adresse n'est pas celle du Centre de service de Samsung. Pour obtenir celle-ci, consultez la carte de la garantie ou contactez le revendeur de votre téléphone.

- \* Selon le logiciel installé, votre opérateur téléphonique ou votre pays, certaines descriptions de ce mode d'emploi peuvent ne pas correspondre fidèlement à votre téléphone.
- \* Selon votre pays, les illustrations de ce manuel peuvent être différentes de votre téléphone et de ses accessoires.

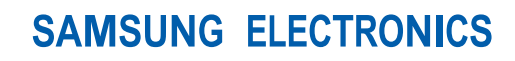

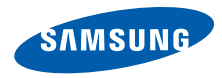

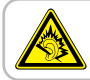

A pleine puissance, l'écoute prolongée du baladeur peut endommager l'oreille de l'utilisateur.

World Wide Web http://www.samsungmobile.com

Printed in Korea Code No.:GH68-11527A French. 08/2006. Rev. 1.0